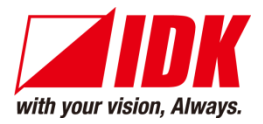

# **Dante Audio Bridge Interface**

# NJR-AB08DAN

<User Guide>

<Command Reference Guide>

Ver.1.4.0

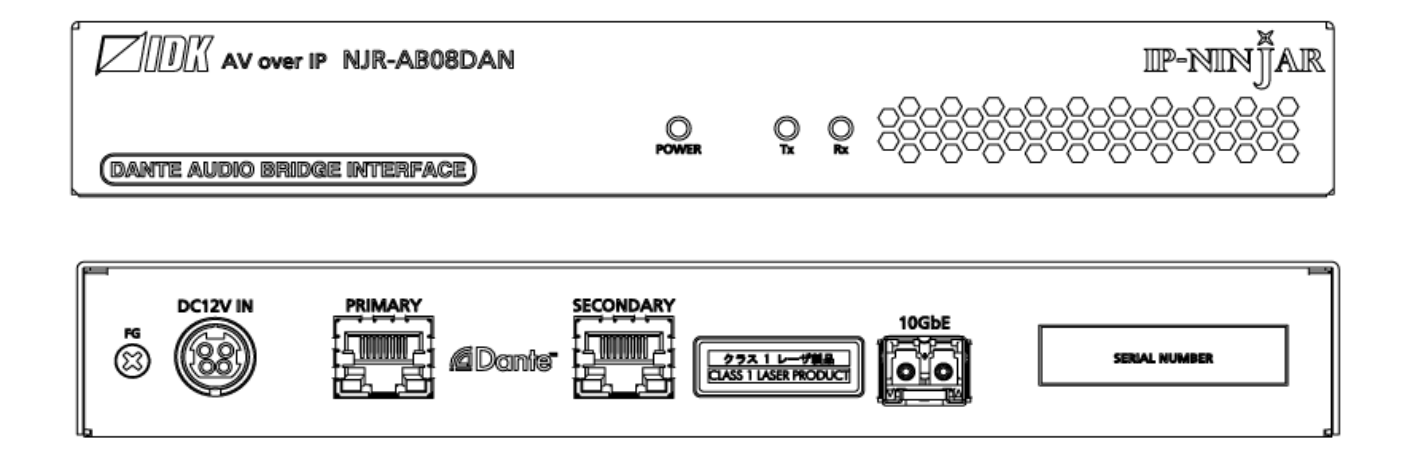

- ⚫ Thank you for choosing our product.
- ⚫ To ensure the best performance of this product, please read this user guide fully and carefully before using it and keep this manual together with the product for future reference as needed.

# **IDK Corporation**

# **Trademarks**

- ⚫ HDBaseT™ and the HDBaseT Alliance Logo are trademarks of the HDBaseT Alliance.
- ⚫ The terms HDMI and HDMI High-Definition Multimedia Interface, and the HDMI Logo are trademarks or registered trademarks of HDMI Licensing Administrator, Inc. in the United States and other countries.
- ⚫ SDVoE™ and SDVoE logo are trademarks of SDVoE Alliance.
- Audinate® is a registered trademark of Audinate Pty Ltd. Dante® is a registered trademark of Audinate Pty Ltd.
- ⚫ All other company and product names mentioned in this document are either registered trademarks or trademarks of their respective owners. In this document, the "®" or "™" marks may not be specified.
- ©2019 IDK Corporation, all rights reserved.

# **Before reading this manual**

- ⚫ All rights reserved.
- ⚫ Some information contained in this User guide such as exact product appearance, diagrams, menu operations, and so on may differ depending on the product version.
- ⚫ This User guide is subject to change without notice. You can download the latest version from IDK's website at: [www.idkav.com](http://www.idkav.com/)

## **FCC STATEMENT**

**Note:** This equipment has been tested and found to comply with the limits for a Class A digital device, pursuant to part 15 of the FCC Rules. These limits are designed to provide reasonable protection against harmful interference when the equipment is operated in a commercial environment. This equipment generates, uses, and can radiate radio frequency energy and, if not installed and used in accordance with the instruction manual, may cause harmful interference to radio communications. Operation of this equipment in a residential area is likely to cause harmful interference, in which case the user will be required to correct the interference at his own expense.

(Class A)

## **Supplier's Declaration of Conformity 47 CFR § 2.1077 Compliance Information**

## **Unique Identifier**

Type of Equipment: Dante Audio Bridge Interface

Model Name: NJR-AB08DAN

## **Responsible Party – U.S. Contact Information**

Company Name: IDK America Inc.

Address: 72 Grays Bridge Road Suite 1-C, Brookfield, CT 06804

Telephone number: +1-203-204-2445

URL: www.idkav.com

## **FCC Compliance Statement**

This device complies with Part 15 of the FCC Rules. Operation is subject to the following two conditions: (1) This device may not cause harmful interference, and (2) this device must accept any interference received, including interference that may cause undesired operation.

(FCC SDoC)

#### **CE MARKING**

This equipment complies with the essential requirements of the relevant European health, safety and environmental protection legislation.

#### **WEEE MARKING**

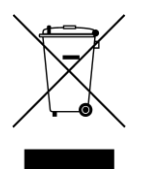

Waste Electrical and Electronic Equipment (WEEE), Directive 2002/96/EC (This directive is only valid in the EU.)

This equipment complies with the WEEE Directive (2002/96/EC) marking requirement. The left marking indicates that you must not discard this electrical/electronic equipment in domestic household waste.

# **Safety Instructions**

Read all safety and operating instructions before using this product. Follow instructions and heed warnings/cautions.

Instructions and warnings/cautions for all products are provided. Some of them may not be applicable to your product.

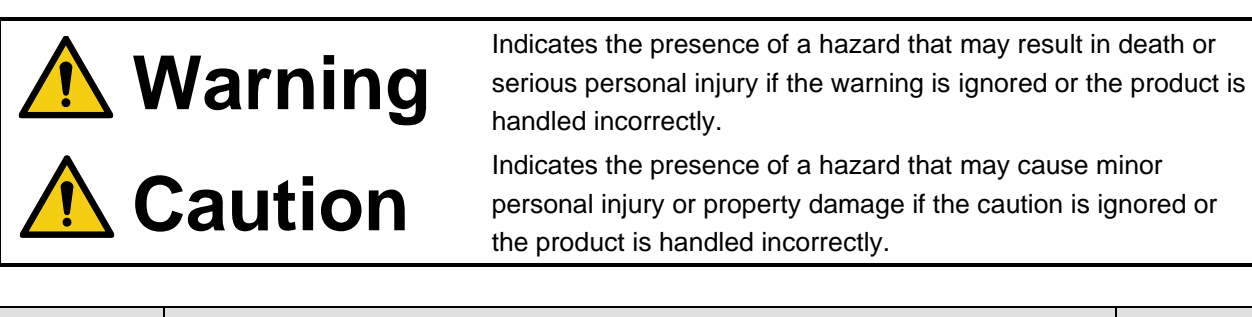

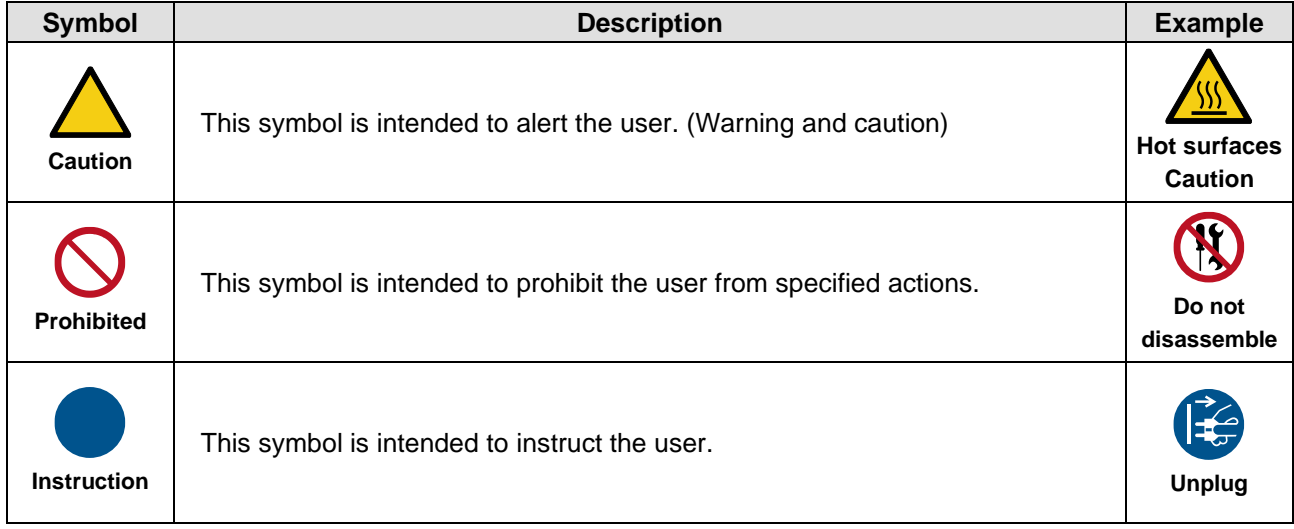

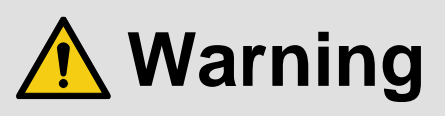

## **For lifting heavy products:**

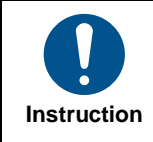

#### **● Lifting must be done by two or more personnel.**

To avoid injury: When lifting the product, bend your knees, keep your back straight and get close to it with two or more persons.

#### **For installing and connecting products:**

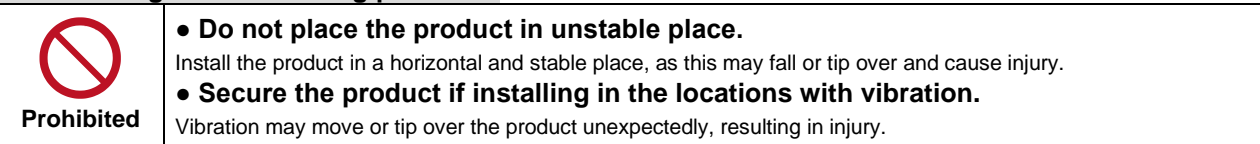

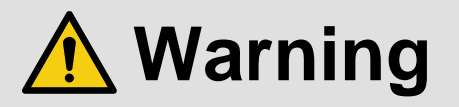

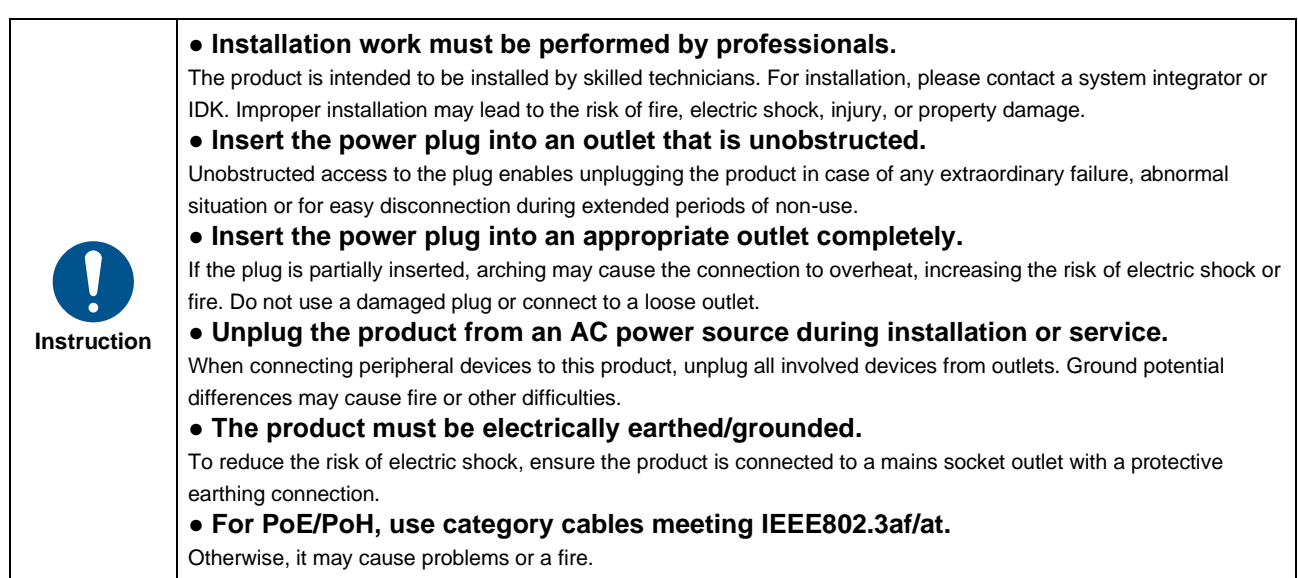

## **For operating products:**

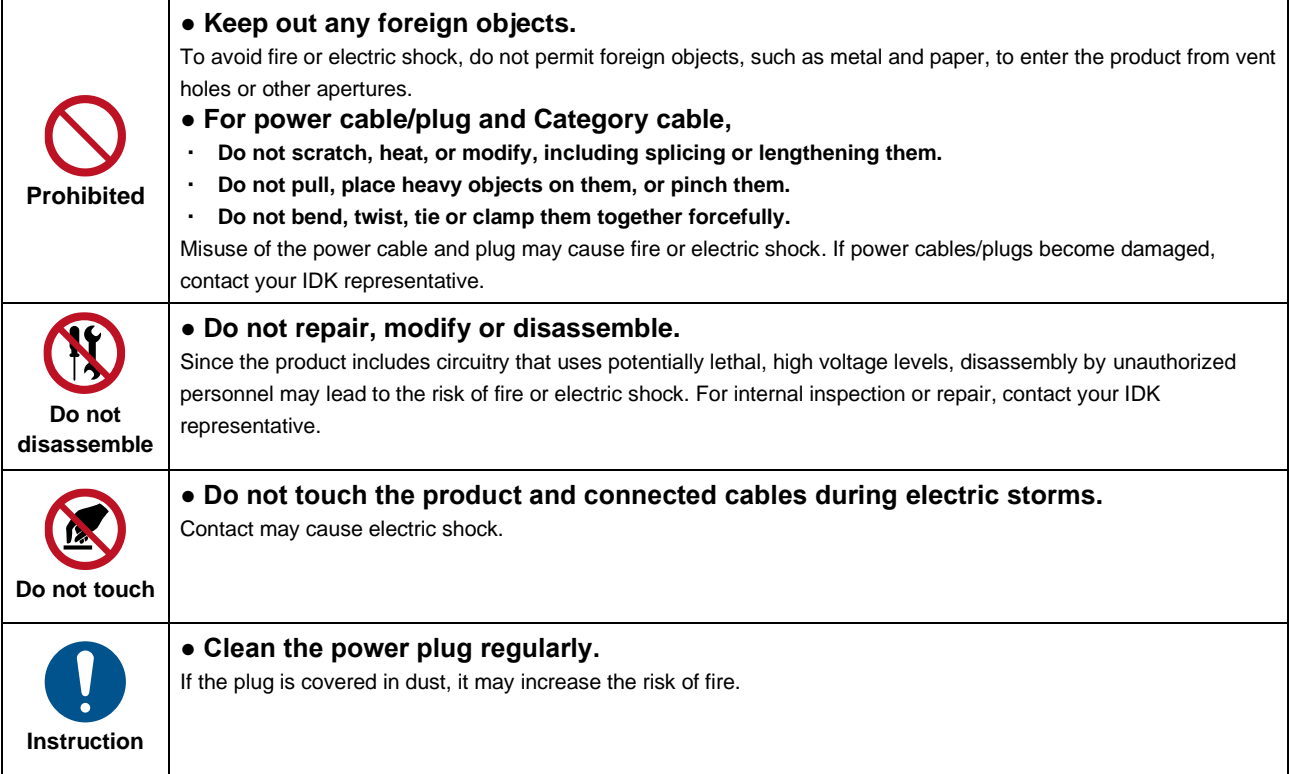

# **If the following problem occurs:**

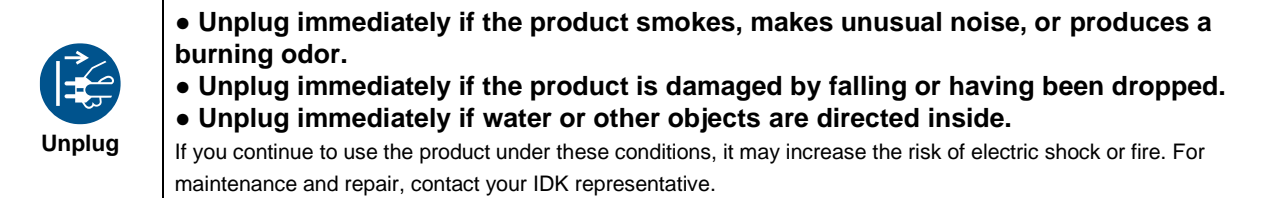

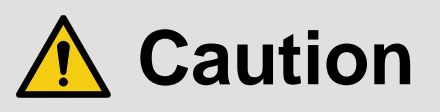

# **For installing and connecting products:**

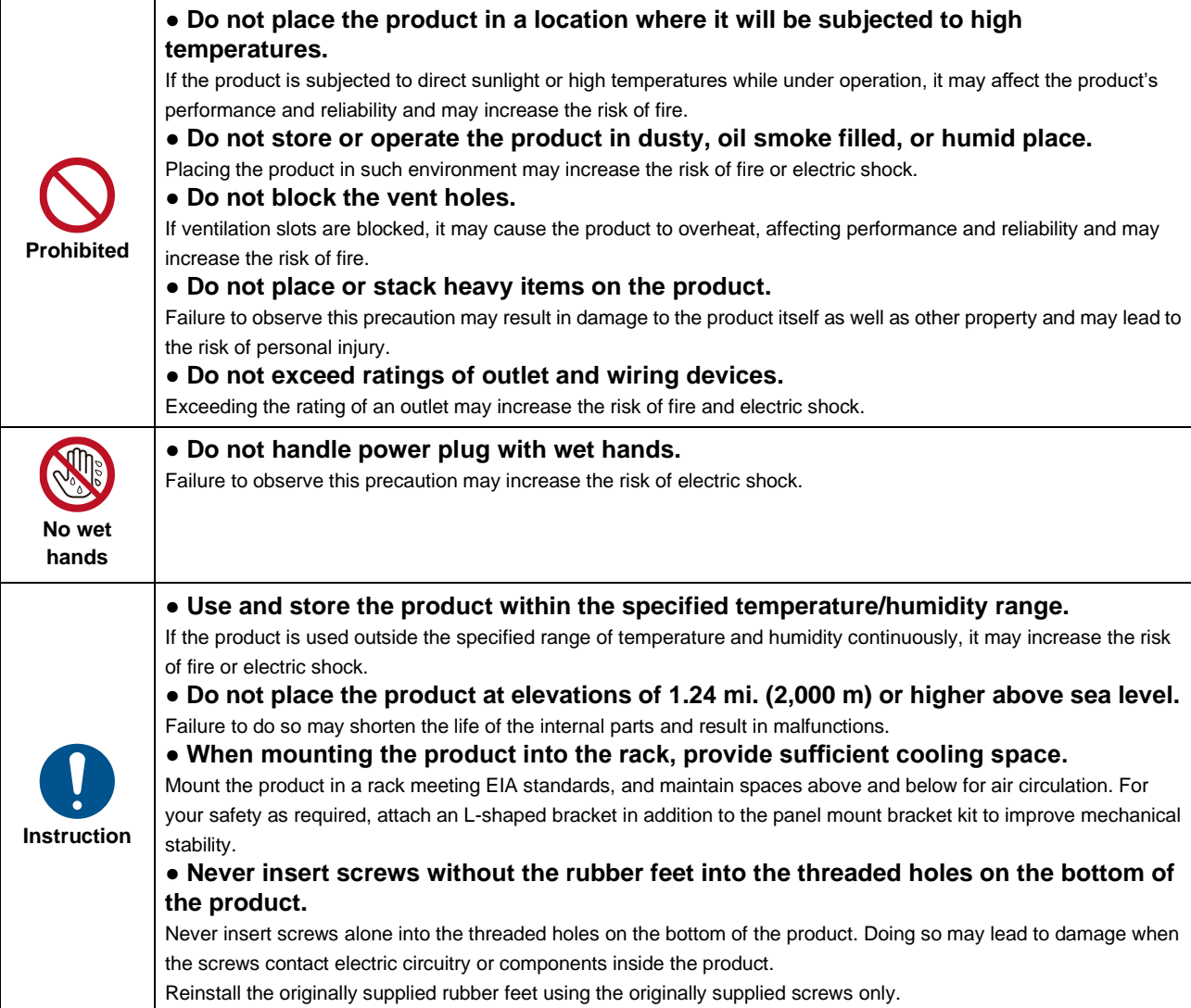

## **For operating products:**

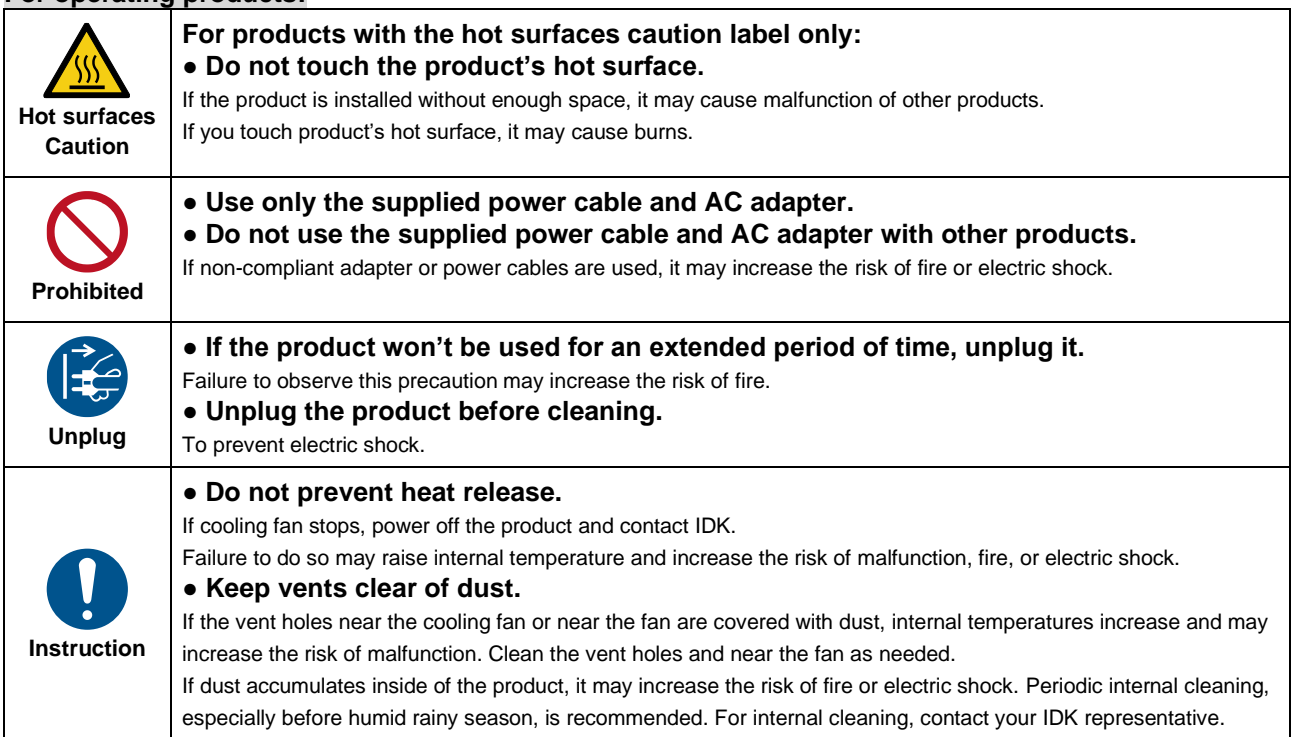

# **Table of Contents**

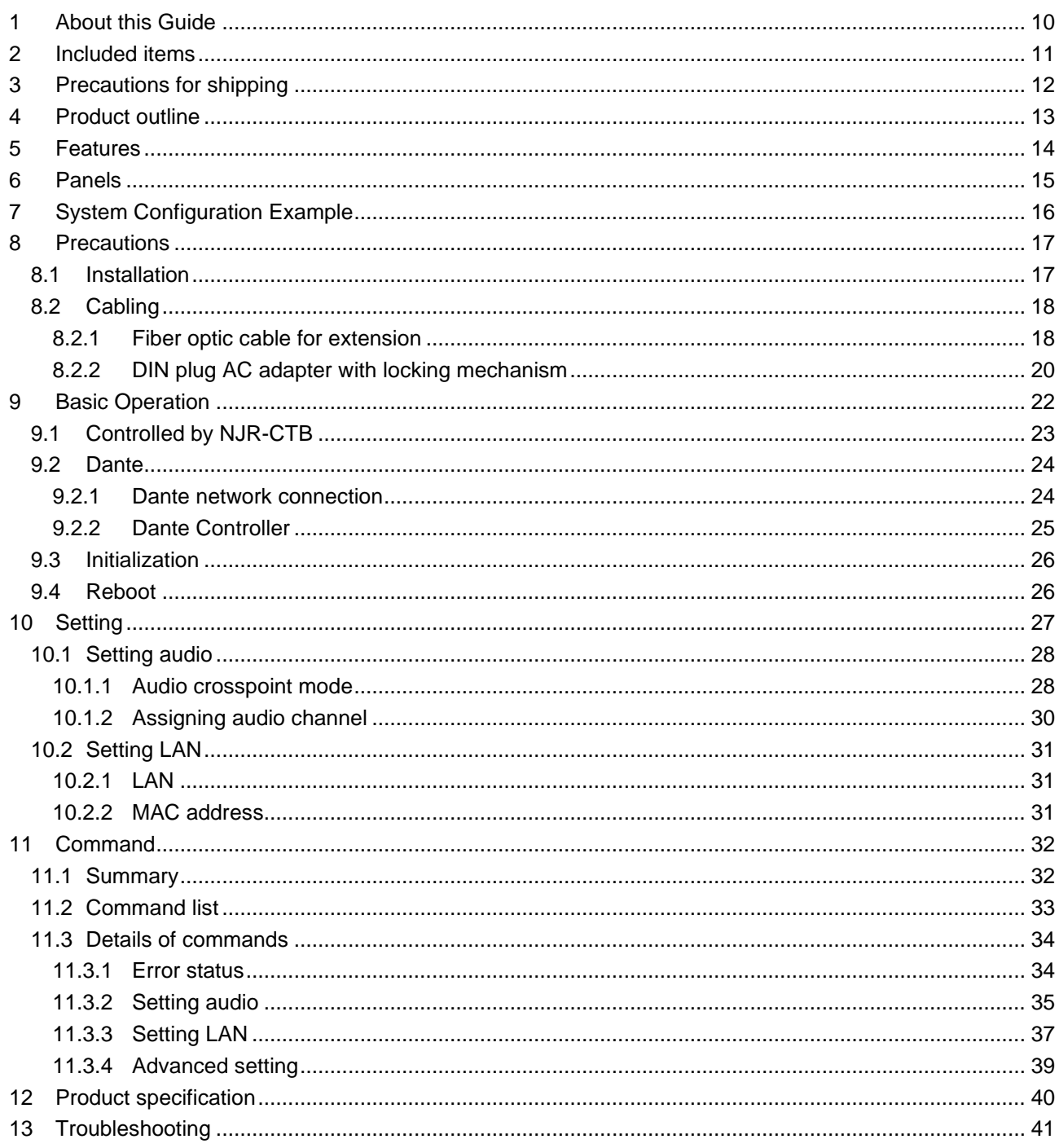

# <span id="page-9-0"></span>**1 About this Guide**

This user guide explains how to use the Dante Audio Bridge Interface, NJR-AB08DAN. If other IP-NINJAR series products are connected, refer to each User Guide.

# <span id="page-10-0"></span>**2 Included items**

Ensure that all items illustrated below are included in the package. If any items are missing or damaged, please contact IDK.

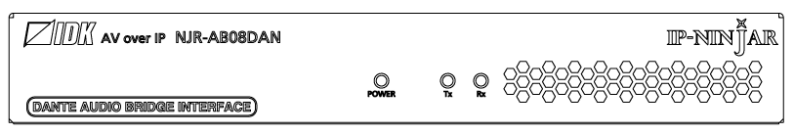

**[Fig. 2.1] Included items**

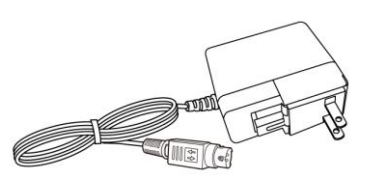

One (1) NJR-AB08DAN One (1) AC adapter (4 ft. (1.2 m))

## *Tip:*

Dust caps are attached to SFP+ optical transceiver and the connector. These caps will be used for shipping or repairing the NJR unit.

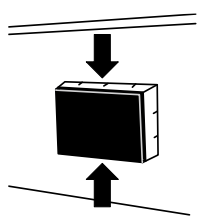

# <span id="page-11-0"></span>**3 Precautions for shipping**

SFP+ optical transceiver is vulnerable to damage caused by mishandling during shipment if it is improperly packaged.

If, for any reason, you need to ship the device, remove the transceiver from the device and plug the dust cap into the transceiver and the connector. Put the removed transceiver in an electrostatic bag with enough cushion.

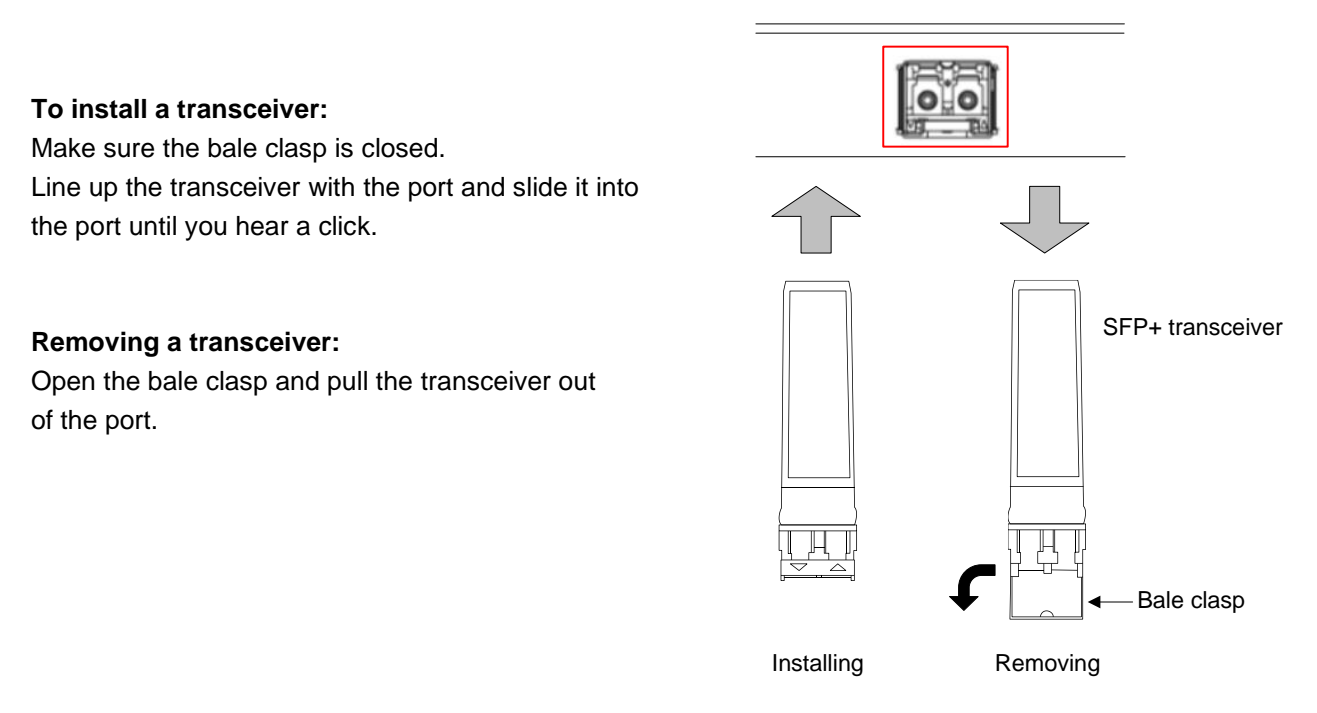

# **[Fig. 3.1] Removing and installing SFP+ optical transceiver**

#### *Note:*

When installing the SFP+ transceiver, push it firmly and ensure that it is completely seated and the bale clasp is locked. Do not open the bale clasp except for removing the transceiver.

# <span id="page-12-0"></span>**4 Product outline**

The NJR-AB08DAN transcodes audio signal directly between the IP-NINJAR and Dante protocol environments. Audio signal transport is enabled from NJR encoders to Dante devices and from Dante device to NJR decoders.

The NJR-AB08DAN can receive up to four audio streams from IP-NINJAR encoders and output up to eight channels in Dante protocol. The bridge can also accept up to 8-channel audio from Dante sources, outputting IP-NINJAR protocol in up to four audio streams.

Audio can be set from the NJR-CTB.

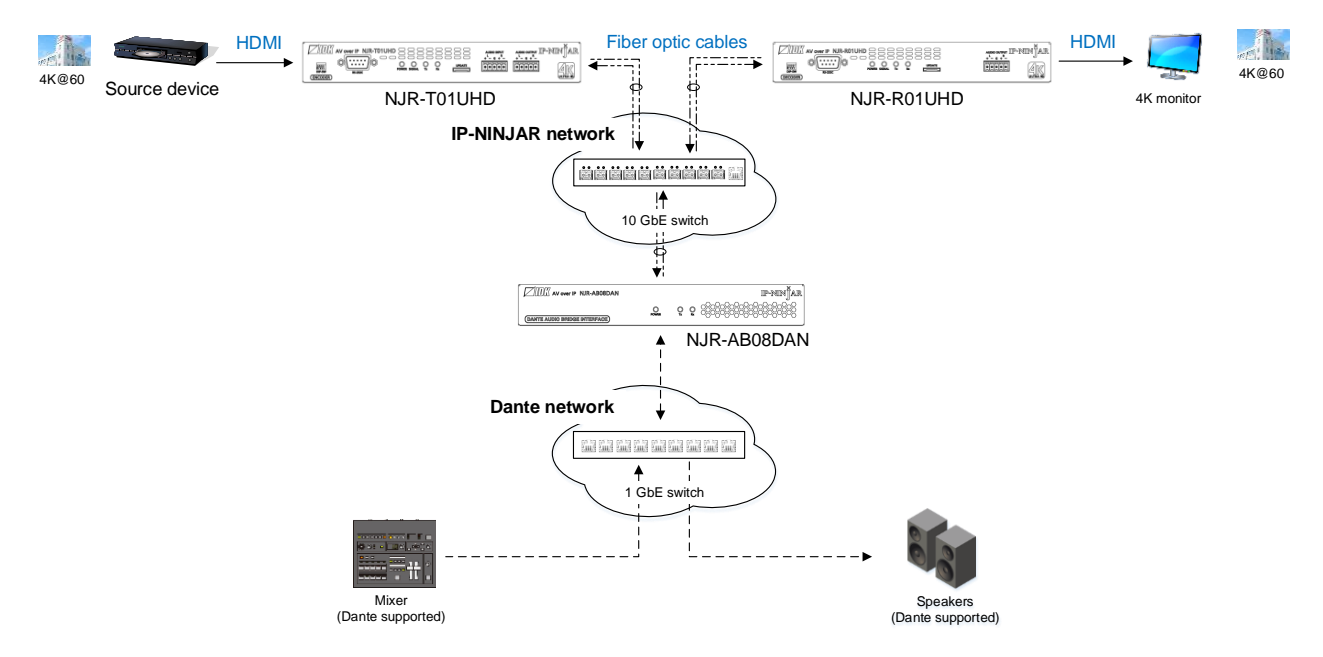

**[Fig. 4.1] HDMI signals transmission**

## *Note:*

Please use the NJR-AB08DAN with a combination of IP-NINJAR products. The NJR-AB08DAN cannot be connected to OPF or FDX series products.

# <span id="page-13-0"></span>**5 Features**

## ■ **Audio**

- ・ Transcoding audio signal between IP- NINJAR and Dante protocols
- ・ Receiving up to four (4) audio streams from IP-NINJAR encoders and outputting as Dante protocol up to eight (8) channels
- ・ Receiving up to 8-channel Dante audio from Dante devices and outputting as IP-NINJAR protocol up to four (4) audio streams
- ・ Dante audio can be embedded to HDMI signal at IP-NINJAR decoder
- ・ Dante audio can be de-embedded to analog audio signal at IP-NINJAR decoder

## ■ **Network**

・ Controllable through network using NJR-CTB

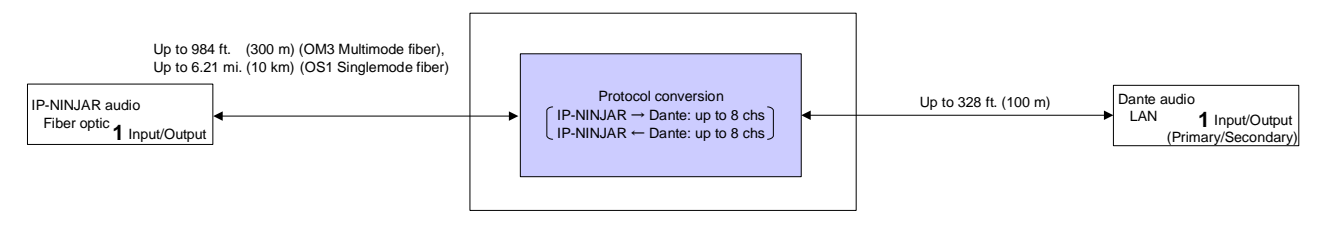

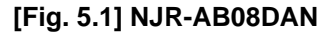

# <span id="page-14-0"></span>**6 Panels**

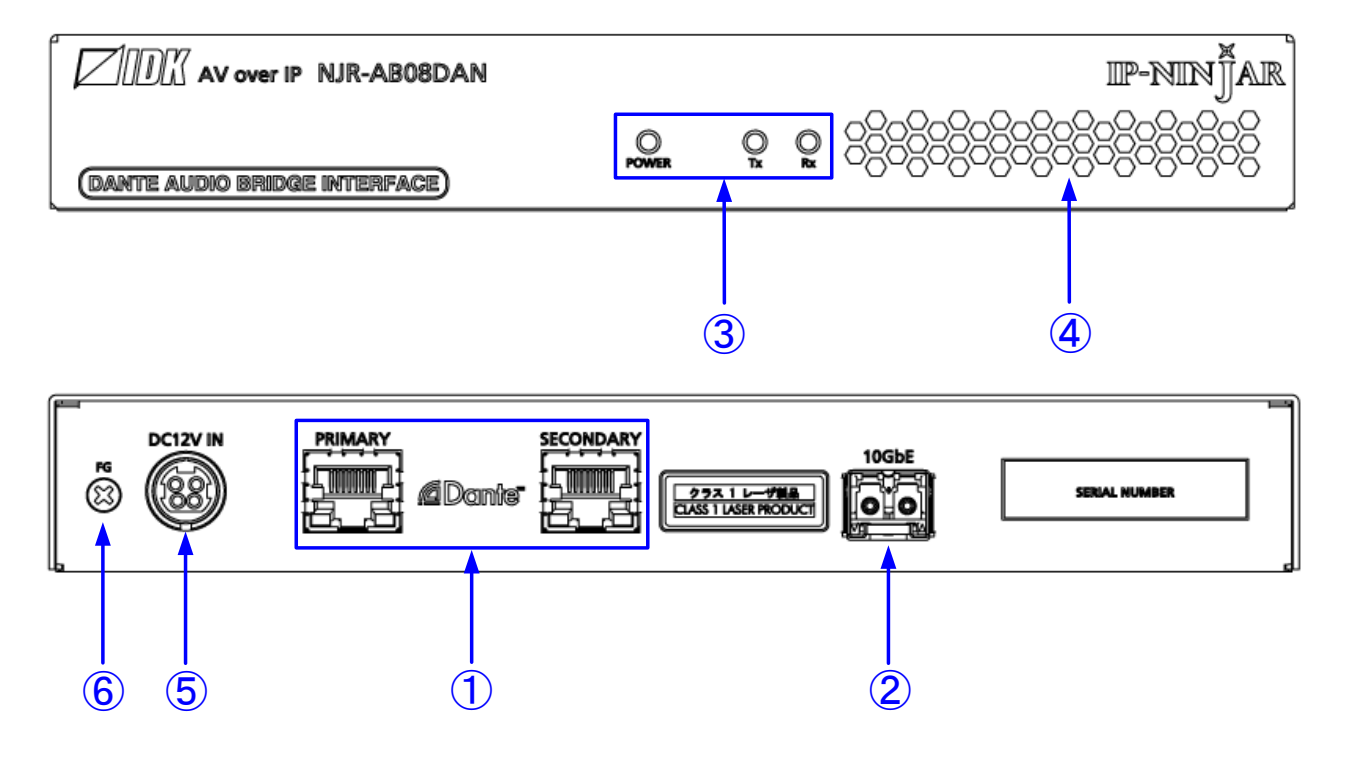

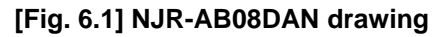

## **[Table 6.1] NJR-AB08DAN features**

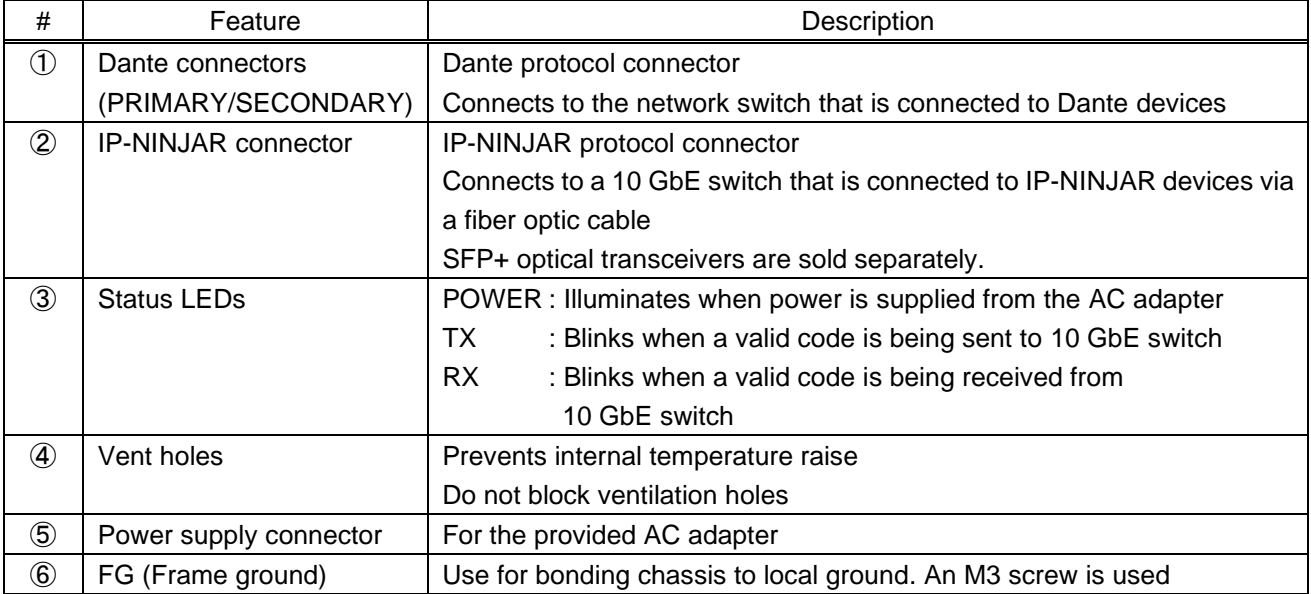

# <span id="page-15-0"></span>**7 System Configuration Example**

Configuration example: Connecting the NJR-AB08DAN to IP-NINJAR and Dante networks

- ① Audio signal that is input from source device to the NJR-T01UHD is transmitted to the NJR-AB08DAN. The NJR-AB08DAN transcodes the audio signal to Dante protocol and outputs the signal to Dante network.
- ② Audio signal that is input from Dante network to the NJR-AB08DAN is transcoded to IP-NINJAR protocol. The audio signal is transmitted from IP-NINJAR network to the NJR-R01UHD, and the signal can be output from the NJR-R01UHD HDMI output connector or analog audio output connector.

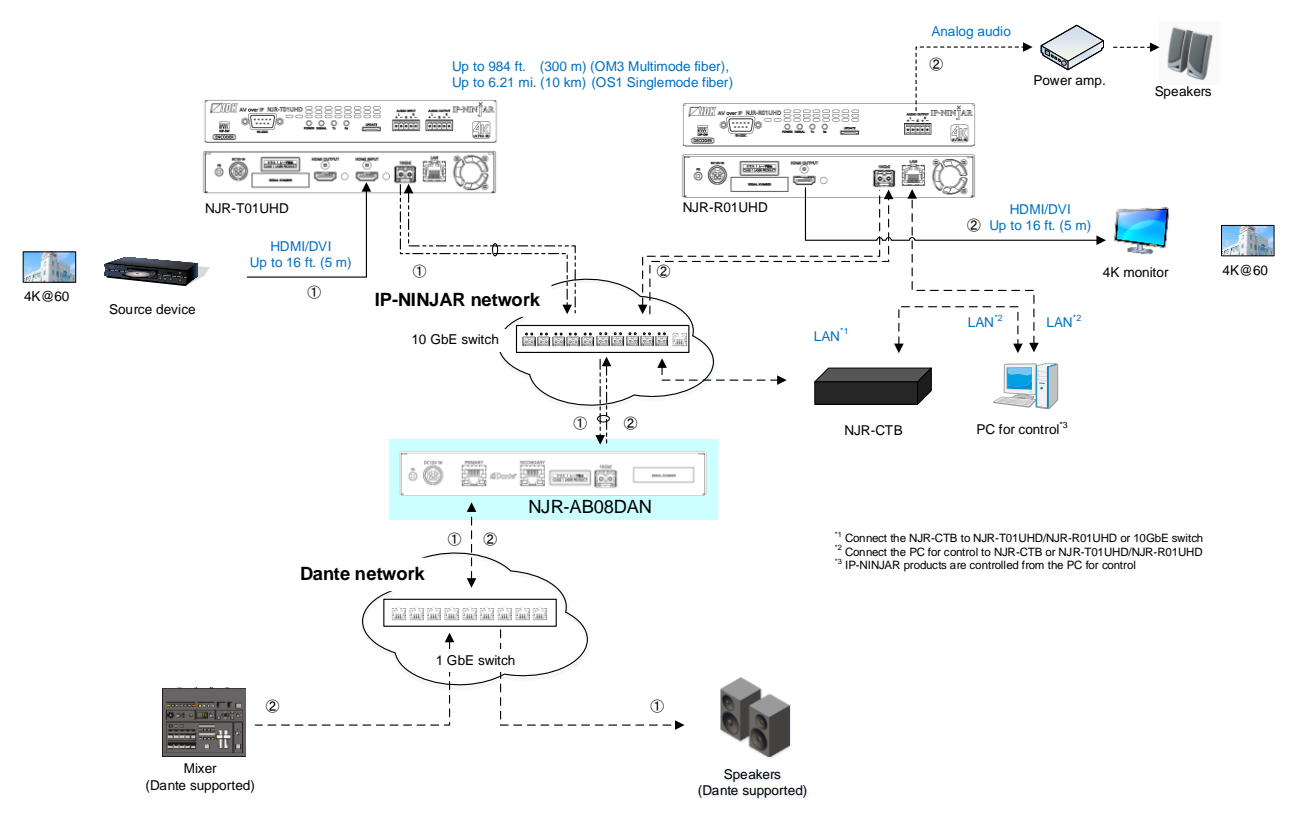

**[Fig. 7.1] NJR-AB08DAN is connected to IP-NINJAR and Dante networks**

# <span id="page-16-0"></span>**8 Precautions**

Before connecting to external devices, follow the precautions below.

# <span id="page-16-1"></span>**8.1 Installation**

When installing the NJR-AB08DAN, please observe the following precautions.

- ・ Do not stack or place one NJR-AB08DAN directly on top of another NJR-AB08DAN
- ・ Do not block vent holes. To provide adequate ventilation, maintain sufficient clearances around the NJR-AB08DAN (1.2 in. (30 mm) or more)
- ・ When the NJR-AB08DAN needs to be mounted in an enclosed space or an EIA rack without using IDK's rack mounting hardware (RM-SF and RM-SH), ensure that a sufficient ventilation/cooling system is provided to keep the ambient temperature at 104°F (40°C) or lower. If inadequately vented, the product's service life, operation, and reliability may be affected.

Maintain adequate clearances (1.2 in. (30 mm) or more) as shown below.

## **Bad example**

## **Good example**

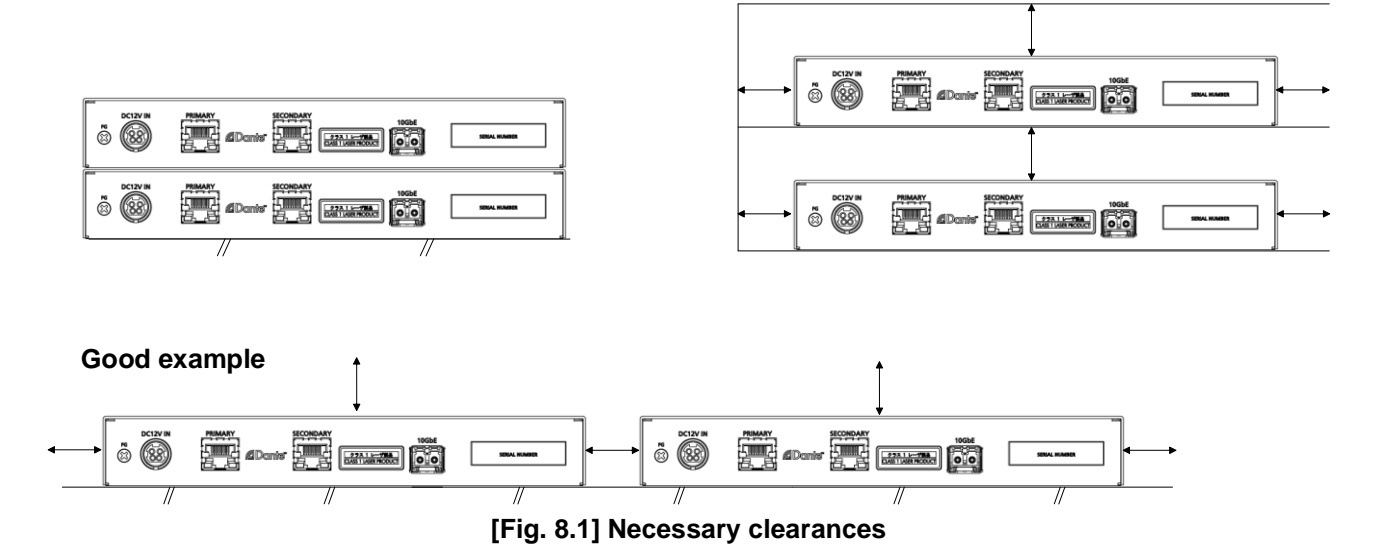

# <span id="page-17-0"></span>**8.2 Cabling**

When connecting the NJR-AB08DAN to external devices, please observe the following precautions.

- ・ Read manuals for the external devices
- ・ Before connecting cables to the NJR-AB08DAN or an external device, dissipate static electricity by touching grounded metal such as equipment racks before handling signal cables. Failure to observe this precaution may result in ESD (electrostatic discharge) damage.
- ・ Power all units off before connecting cables
- ・ Be sure to fully seat all plugs and connections and dress cables to reduce stress on connectors

# <span id="page-17-1"></span>**8.2.1 Fiber optic cable for extension**

The NJR-AB08DAN can reach their full potential by selecting appropriate fiber optic cables for long-haul extension and installing the cable correctly.

Connect the output connector of this device to the input connector of the 10 GbE switch. Connect the input connector of this device to the output connector of the 10 GbE switch.

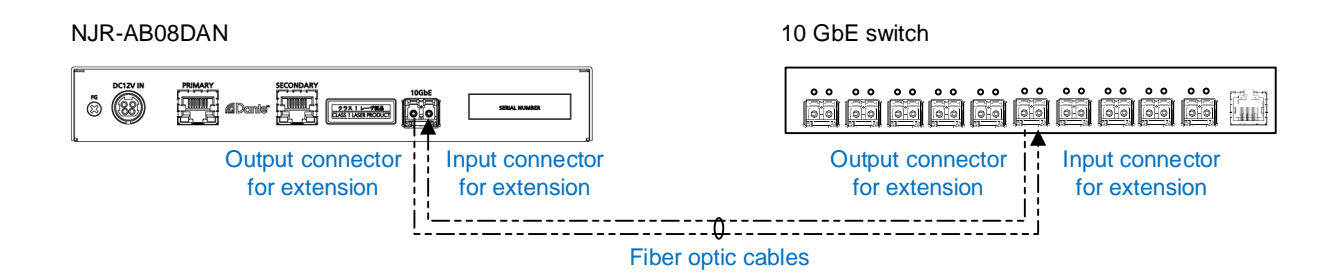

**[Fig. 8.2] Connecting fiber optic cable**

## *Note:*

For the connectors of 10 GbE switch, refer to the switch's manual.

・ To polish connectors:

For SFP+ optical transceiver for multimode : PC polishing is recommended. For SFP+ optical transceiver for singlemode : UPC polishing is recommended. *Note:* APC polishing is not supported.

- ・ Extension distance varies depending on attenuation of the fiber, connector and other contact portions
- ・ Make sure not to exceed the allowable tension and bend radius of fiber optic cable or the performance of the product and the life of the fiber optic cable may be affected
- ・ Plug the dust caps to both faces of the fiber optic cable when connecting the fiber optic cable and when not in use
- ・ Before inserting a fiber optic cable, make sure there is no damage or dirt on the end-face of the optical connector. Clean up it or NJR-T01SDI may not operate correctly

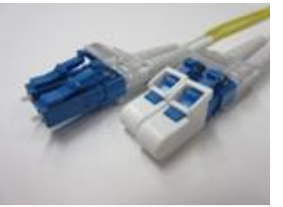

Left : without dust cap Right : with dust cap **Before cleaning** After cleaning

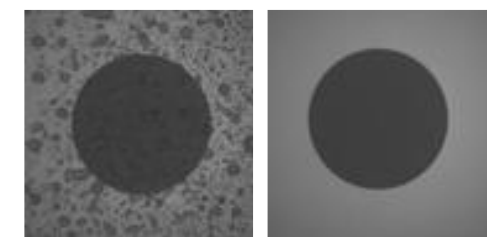

**[Fig. 8.3] Dust caps [Fig. 8.4] Cleaning connector**

# <span id="page-19-0"></span>**8.2.2 DIN plug AC adapter with locking mechanism**

The shapes of AC plugs with screw locking mechanism vary from country to country. The AC plug can be removed from the AC adapter.

#### **Removing AC plug:**

Slide the AC plug (②) from the AC adapter while holding down the portion mentioned below (①)

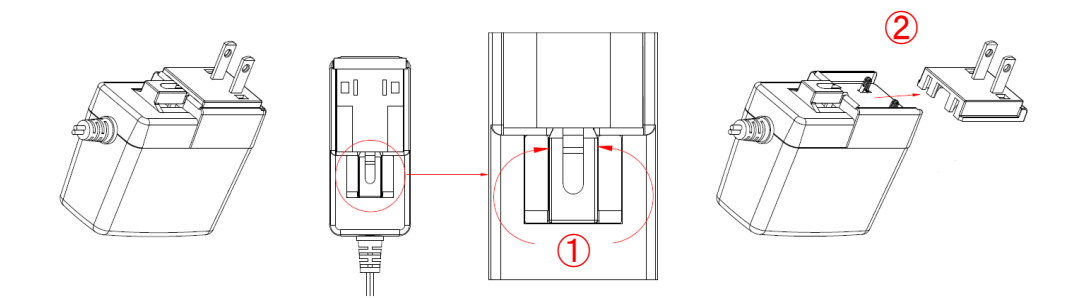

**[Fig. 8.5] Removing AC plug (Example: Plug type A)**

## **Attaching AC plug:**

Gently slide the AC plug into the AC adapter (③) until it clicks (④)

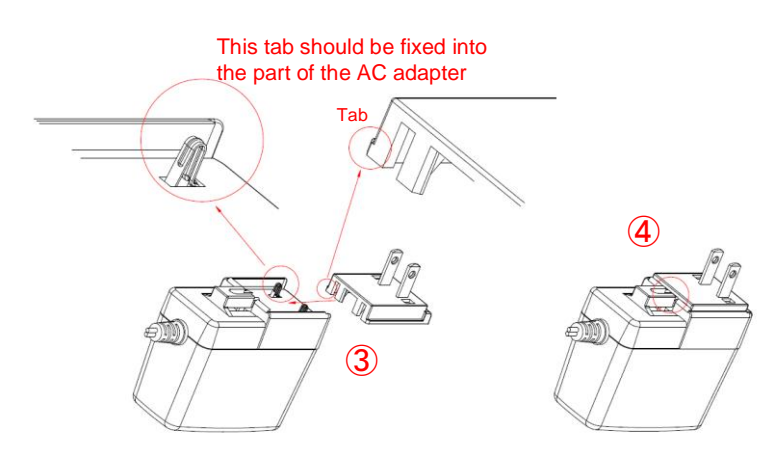

**[Fig. 8.6] Attaching AC plug (Example: Plug type A)**

## ■ **Plugging and unplugging DC plug**

Plug the DC plug to the power supply connector of the unit until it clicks Hold the portion mentioned below when unplugging the DC plug

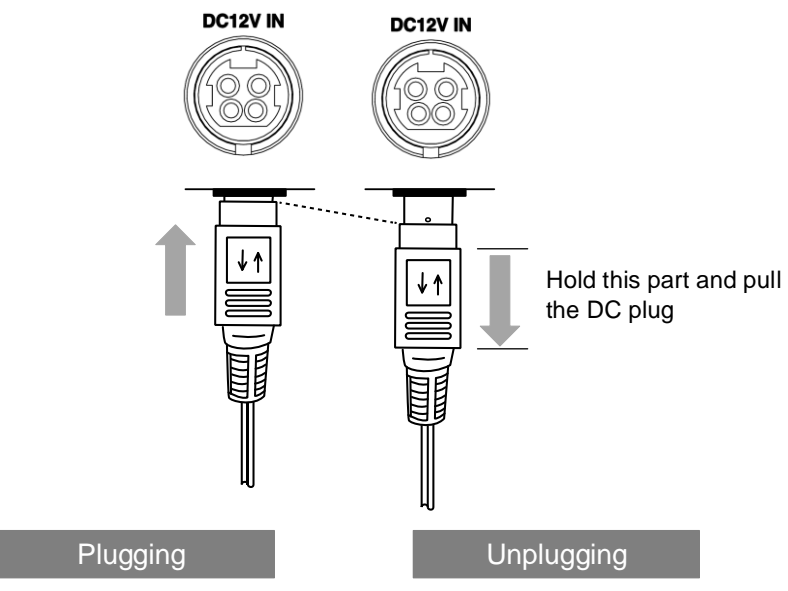

**[Fig. 8.7] Plugging and unplugging DC plug**

# <span id="page-21-0"></span>**9 Basic Operation**

IP-NINJAR network can be controlled from the NJR-CTB, and Dante network can be controlled from the Dante Controller.

【See: [9.2.2](#page-24-0) [Dante Controller](#page-24-0)】

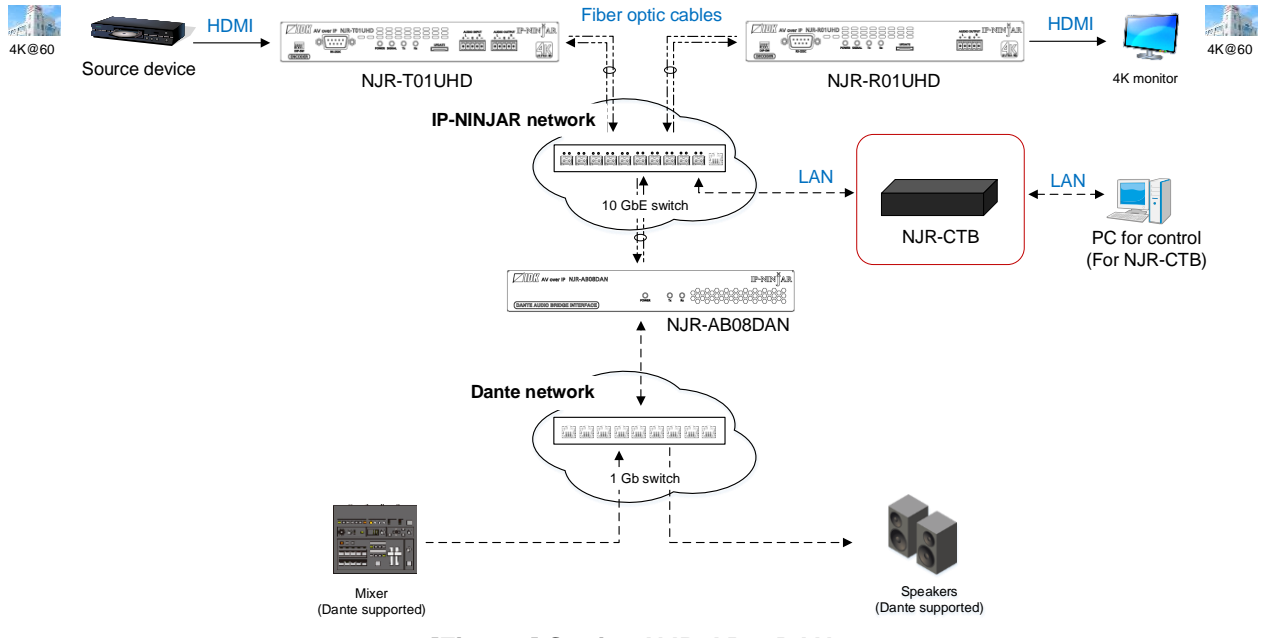

**[Fig. 9.1] Setting NJR-AB08DAN**

# <span id="page-22-0"></span>**9.1 Controlled by NJR-CTB**

The NJR-CTB is the control device to command comprehensively IP-NINJAR devices via a 10 GbE switch. All IP-NINJAR devices that are connected to the network can be controlled using WEB browser or LAN communication commands by connecting the NJR-CTB to a 10 GbE switch or IP-NINJAR encoders/decoders.

For details of operations from WEB browser and communication commands, refer to the NJR-CTB User Guides.

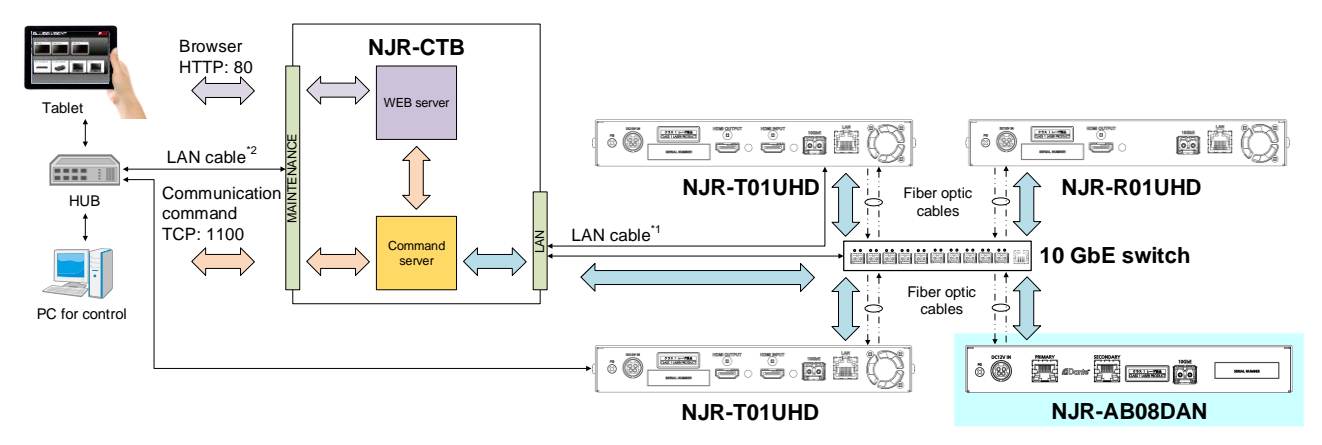

\*1 LAN connector on NJR-CTB should be connected to the LAN connector on NJR-T01UHD/NJR-R01UHD or 10 GbE switch. \*2 PC for control should be connected to the MAINTENANCE connector on NJR-CTB or the LAN connector on NJR-T01UHD/NJR-R01UHD.

**[Fig. 9.2] Controlled by NJR-CTB**

# <span id="page-23-0"></span>**9.2 Dante**

Dante (Digital Audio Network Through Ethernet) is an audio networking technology developed by Audinate. The NJR-AB08DAN converts digital and analog audio signals from IP-NINJAR encoders into Dante format with 44.1 kHz, 48 kHz, 88.2 kHz, 96 kHz, 176.4 kHz, or 192 kHz sampling frequency and 24-bit sample size. Audio that is input from Dante network can be output to a decoder in IP-NINJAR network.

# <span id="page-23-1"></span>**9.2.1 Dante network connection**

Redundant connection and Daisy chain connection (Redundant connection is set by default) are supported for Dante devices.

The IP address for Dante connectors (Primary and Secondary) is automatically obtained over IP network. Use a Cat5e or better cable.

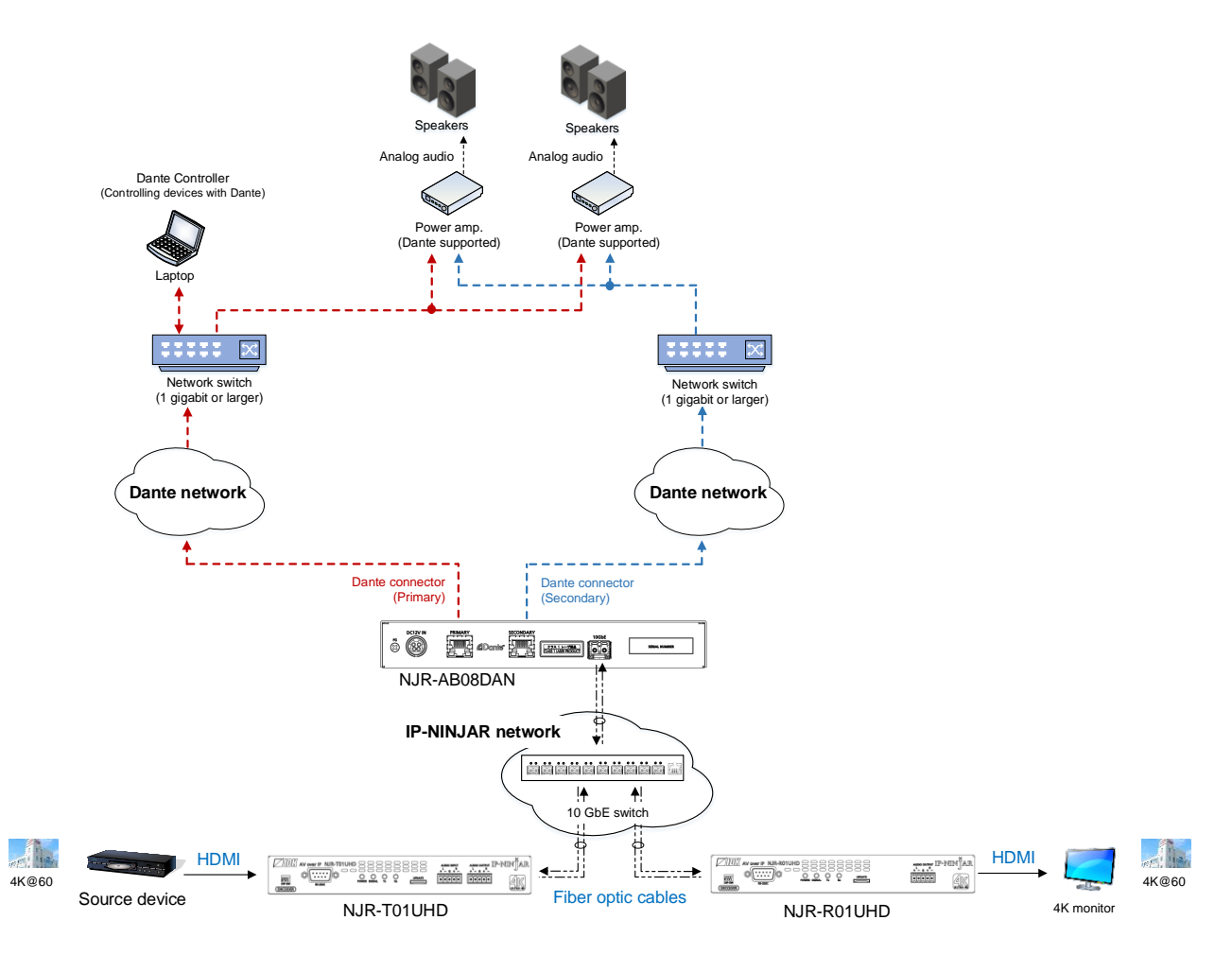

**[Fig. 9.3] Redundant connection**

## *Note:*

For redundant operation, do not connect the Dante primary and secondary connectors to the same IP network.

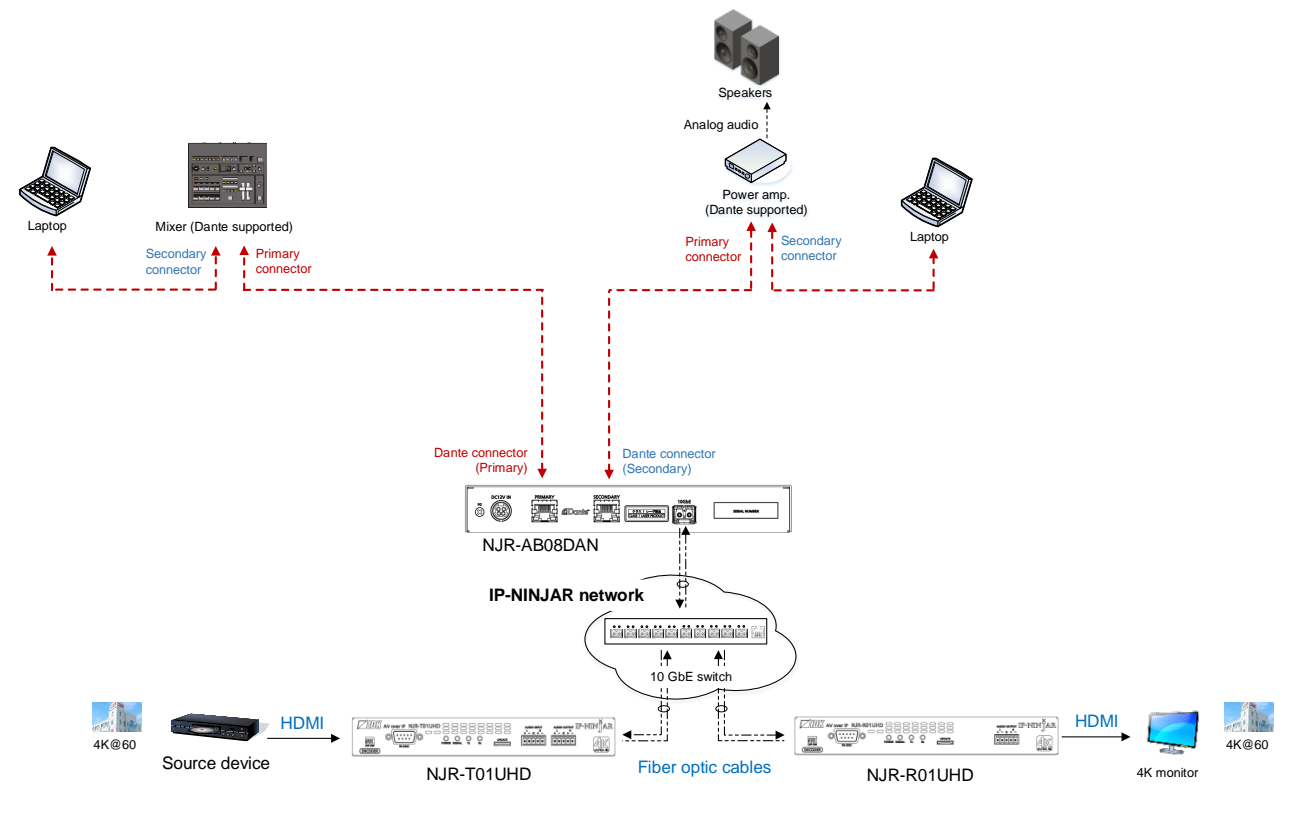

**[Fig. 9.4] Daisy chain connection**

# <span id="page-24-0"></span>**9.2.2 Dante Controller**

Dante Controller is software released by Audinate for controlling Dante output functions and audio routing with Dante devices. These settings are saved in each Dante device.

For "Dante Controller" details and to download the software, visit the website below: **https://www.audinate.com/**

# <span id="page-25-0"></span>**9.3 Initialization**

All user configurable settings can be reset to their respective factory default values using NJR-CTB over LAN. When initialization completes, the NJR-AB08DAN reboots with new settings automatically.

#### *Note:*

Once setting values are initialized, they cannot be restored.

【See: [9.1](#page-22-0) [Controlled by NJR-CTB](#page-22-0)】

**Communication command**

@CLRC Initialization

# <span id="page-25-1"></span>**9.4 Reboot**

You can reboot the NJR-AB08DAN using NJR-CTB over LAN communication.

【See: [9.1](#page-22-0) [Controlled by NJR-CTB](#page-22-0)】

**Communication command**

@RBTC Reboot

# <span id="page-26-0"></span>**10 Setting**

The following items of the NJR-AB08DAN can be set using the NJR-CTB.

Refer to NJR-CTB User Guide for the following operations: Setting channel information, selecting input/output channel, and operating preset memory.

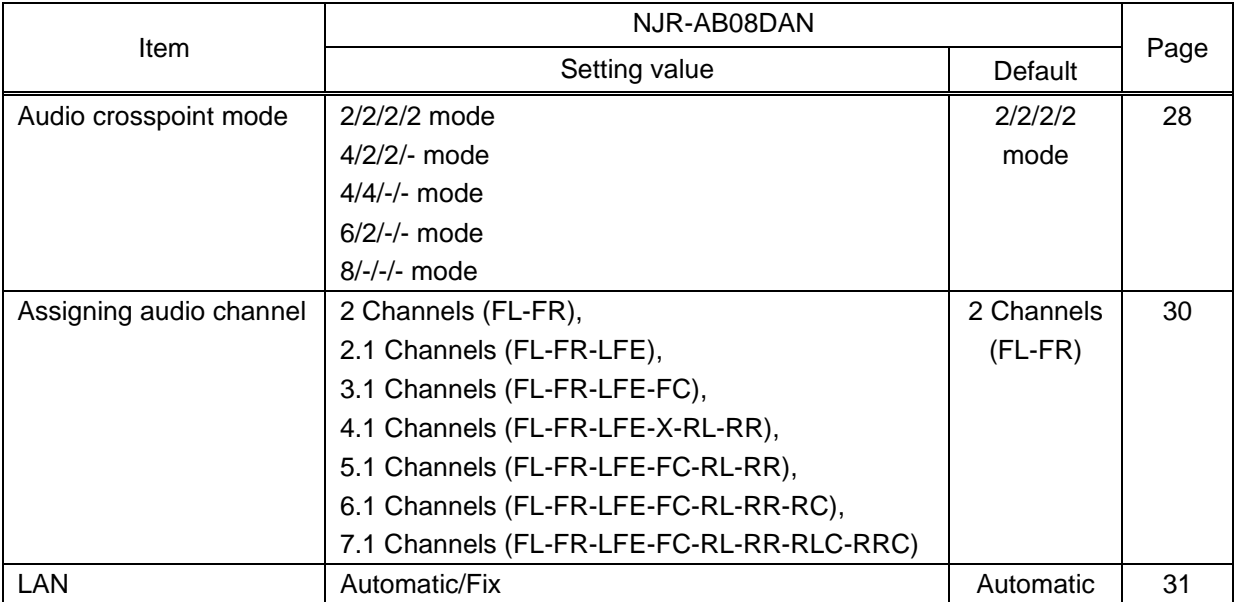

## **[Table 10.1] Setting items**

# <span id="page-27-0"></span>**10.1 Setting audio**

# <span id="page-27-1"></span>**10.1.1 Audio crosspoint mode**

You can set the audio crosspoint mode for converting IP-NINJAR and Dante network audio signal protocols. Set the crosspoint mode based on the number of encoders/decoders and their output audio channels.

The NJR-AB08DAN transcodes IP-NINJAR and Dante protocols of up to eight channels and supports up to four encoders and decoders simultaneously.

## ■ **Application example (Encoder)**

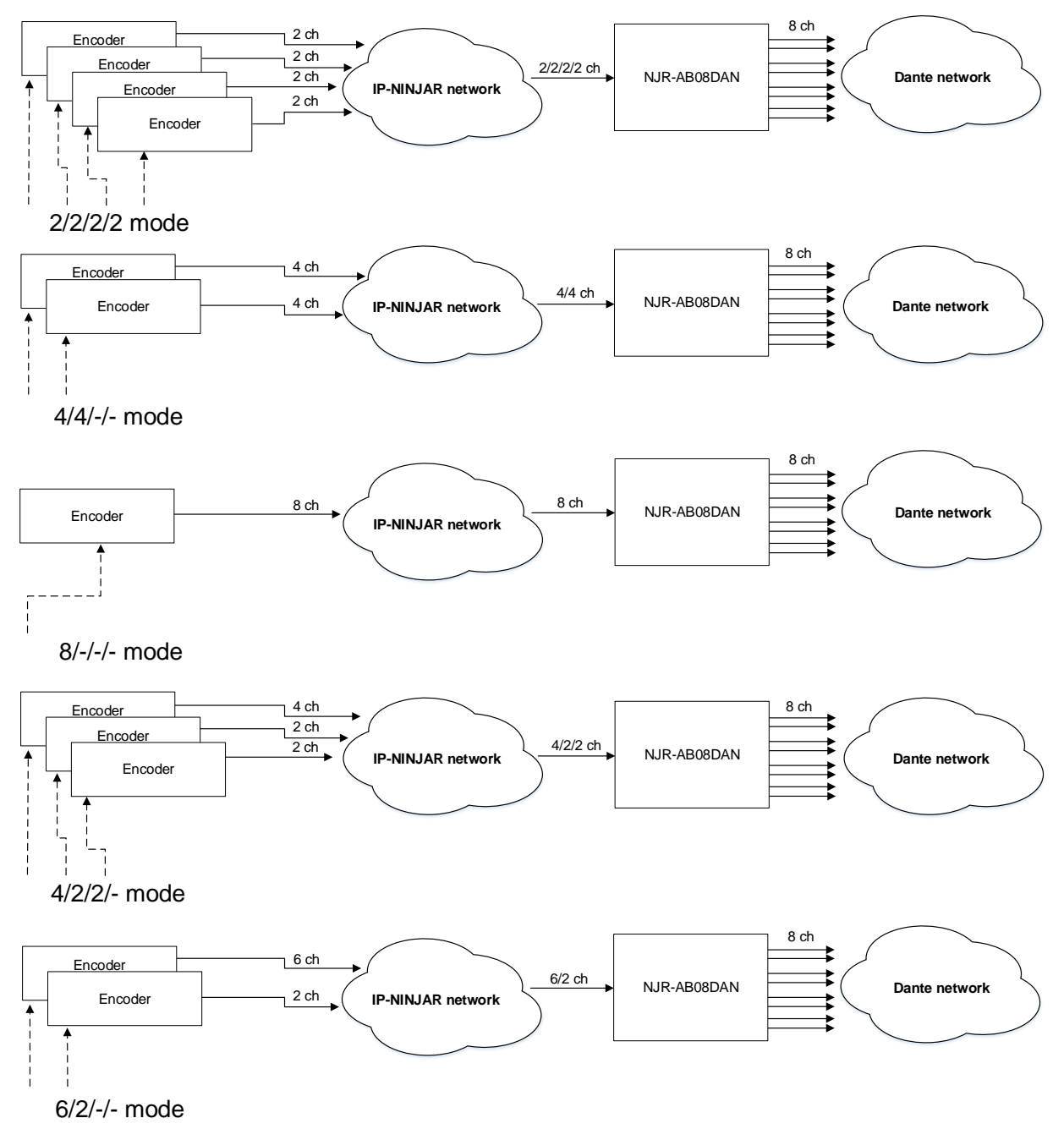

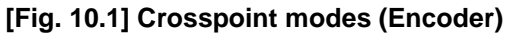

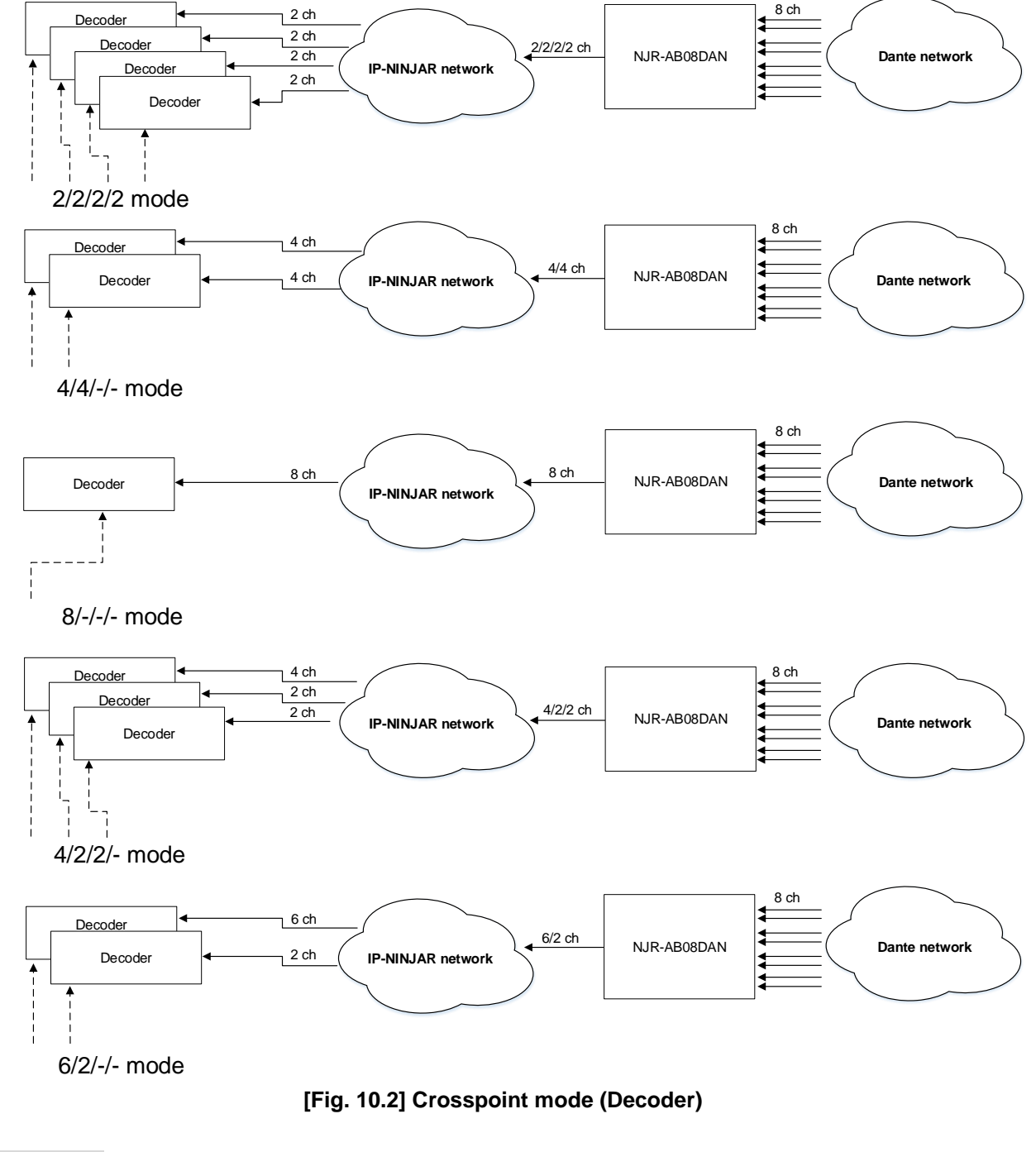

## ■ **Application example (Decoder)**

#### **Setting value**

- 2/2/2/2 mode [Default] 4/4/-/- mode 8/-/-/- mode
- 
- 
- 
- ・4/2/2/- mode ・6/2/-/- mode
- **Communication command**
	- @SACP Setting crosspoint mode
	- @GACP Getting crosspoint mode

# <span id="page-29-0"></span>**10.1.2 Assigning audio channel**

You can assign audio that is output from Dante network to IP-NINJAR network.

## **Setting value**

- ・2 Channels (FL-FR) [Default]
- ・2.1 Channels (FL-FR-LFE)
- ・3.1 Channels (FL-FR-LFE-FC)
- ・4.1 Channels (FL-FR-LFE-X-RL-RR)
- ・5.1 Channels (FL-FR-LFE-FC-RL-RR)
- ・6.1 Channels (FL-FR-LFE-FC-RL-RR-RC)
- ・7.1 Channels (FL-FR-LFE-FC-RL-RR-RLC-RRC)

#### **Communication command**

@SACA Assigning audio channel @GACA Getting audio channel assignment

# <span id="page-30-0"></span>**10.2 Setting LAN**

# <span id="page-30-1"></span>**10.2.1 LAN**

The IP address can be obtained automatically by DHCP (Dynamic Host Configuration Protocol). Static IP address, subnet mask, and default gateway can also be configured manually.

#### **Setting value**

#### **[Table 10.2] Setting items of LAN communication**

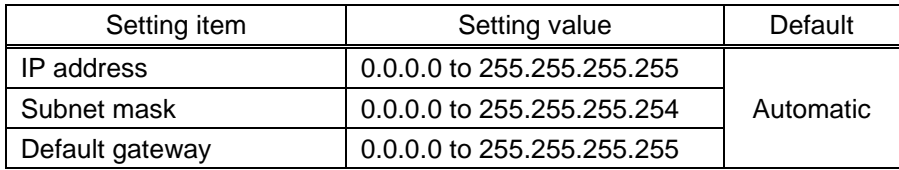

## **Communication command**

- @SIPS Setting LAN
- @GIPS Getting LAN setting

# <span id="page-30-2"></span>**10.2.2 MAC address**

You can display the NJR-AB08DAN's MAC address.

#### **Information to be displayed**

#### **[Table 10.3] MAC address**

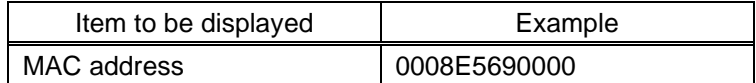

#### **Communication command**

@GMCC Getting MAC address

# <span id="page-31-0"></span>**11 Command**

# <span id="page-31-1"></span>**11.1 Summary**

A command consists of "@" ("40" in hexadecimal), 4 one-byte alphabetical characters (upper and lower cases), followed by parameters (one-byte numbers). For some commands, multiple parameter values can be specified or parameters are not necessary. Processing is executed by sending a delimiter at the end of the command.

Example:@SACP,1,2,1,5

"," (a comma, "2C" in hex) is indicated between a command and parameter and between two parameters. " $\Box$ " is indicated as a delimiter CR LF (return+line feed, "0D" and "0A" in hex).

## ■ If an error occurs:

An error command is returned if an undefined command or wrong parameter is included.

Example: @AAA @ERR,2 回

# <span id="page-32-0"></span>**11.2 Command list**

## ■ **Error status**

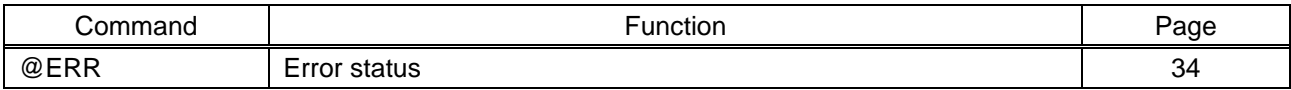

## ■ **Setting audio**

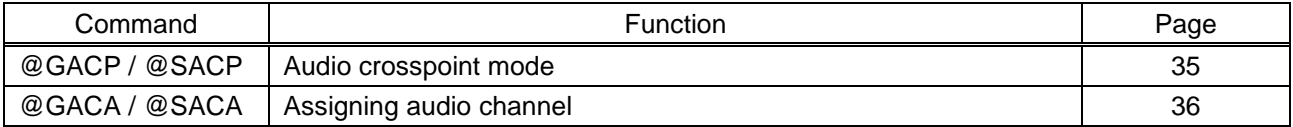

# ■ **Setting LAN**

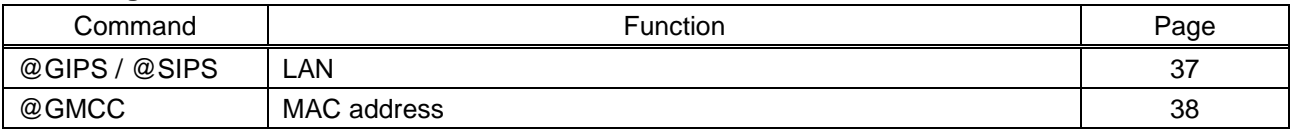

## ■ **Advanced setting**

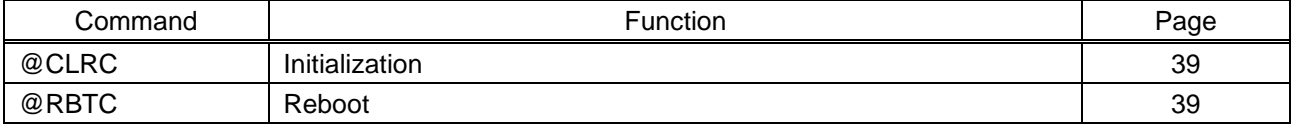

# <span id="page-33-0"></span>**11.3 Details of commands**

# <span id="page-33-1"></span>**11.3.1 Error status**

<span id="page-33-3"></span><span id="page-33-2"></span>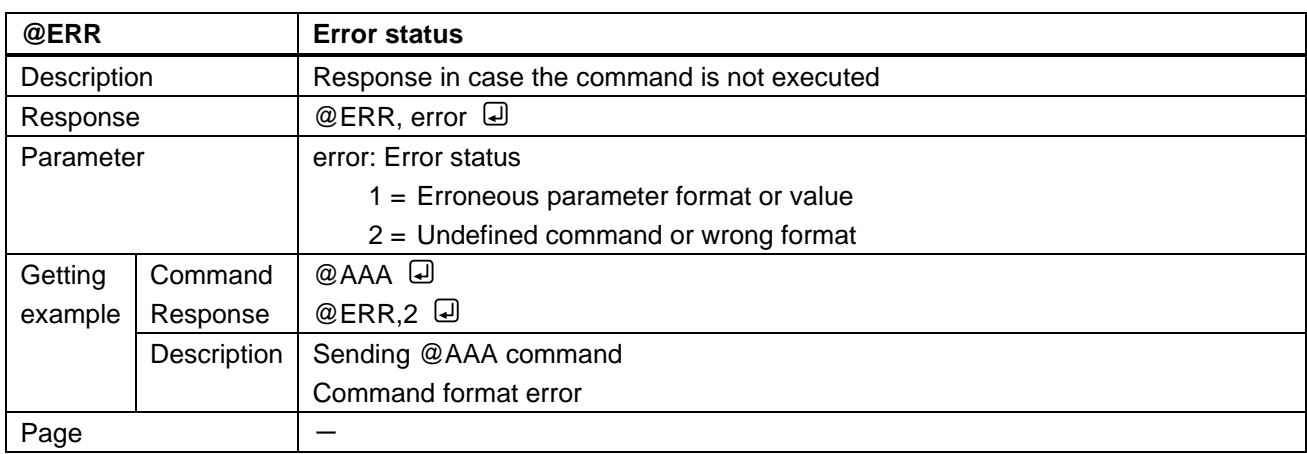

# <span id="page-34-0"></span>**11.3.2 Setting audio**

<span id="page-34-2"></span><span id="page-34-1"></span>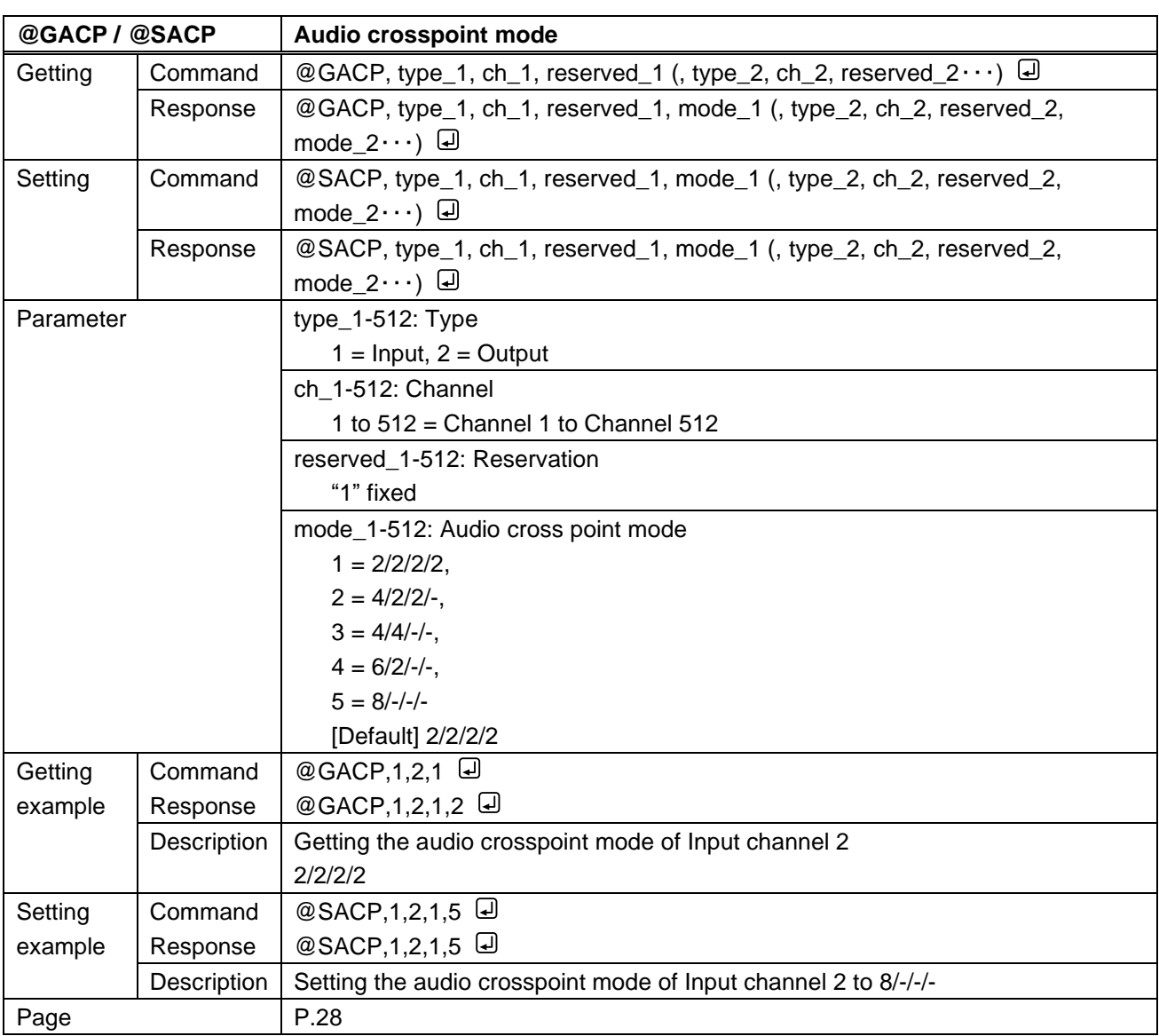

<span id="page-35-1"></span><span id="page-35-0"></span>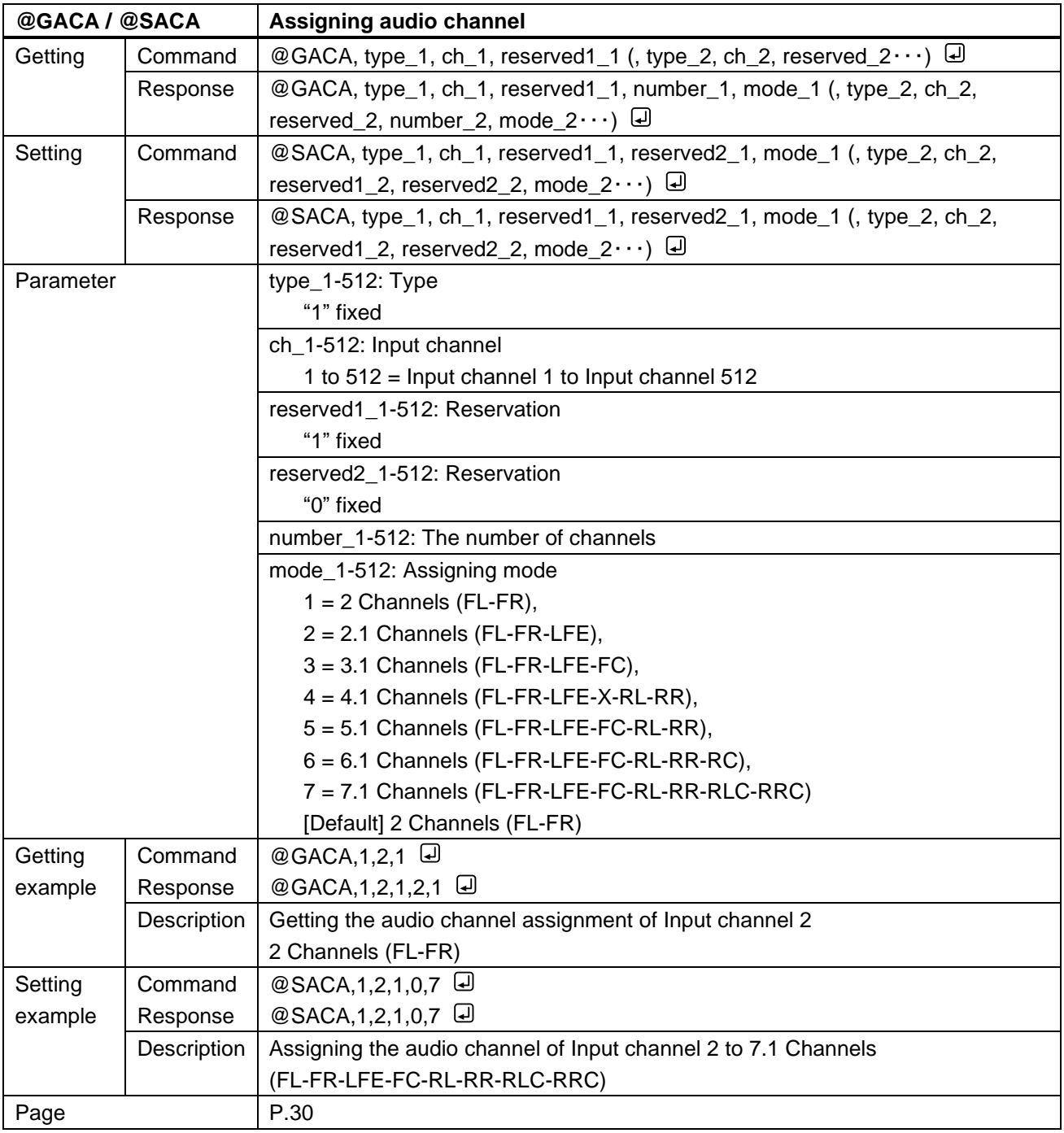

# <span id="page-36-0"></span>**11.3.3 Setting LAN**

<span id="page-36-2"></span><span id="page-36-1"></span>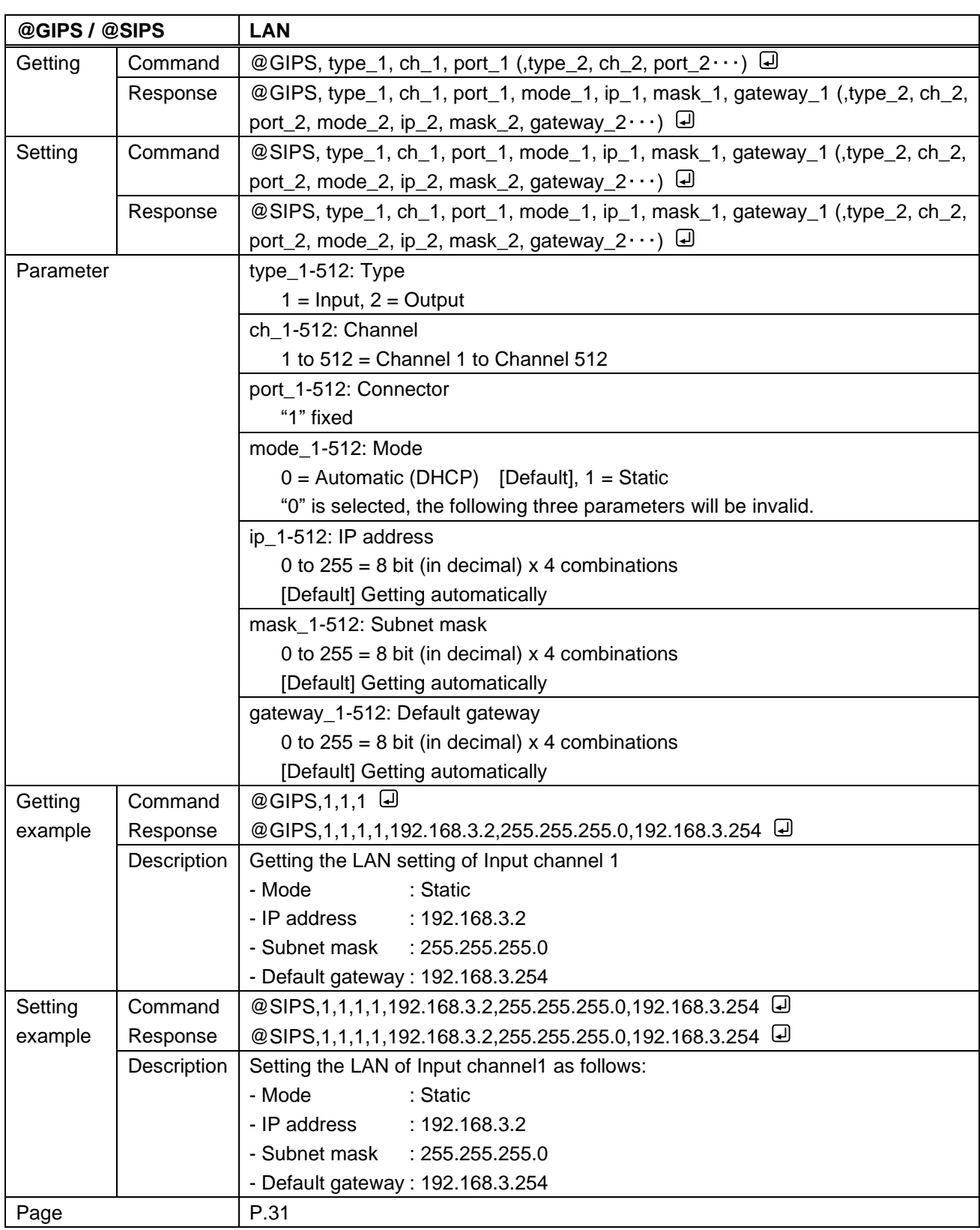

<span id="page-37-1"></span><span id="page-37-0"></span>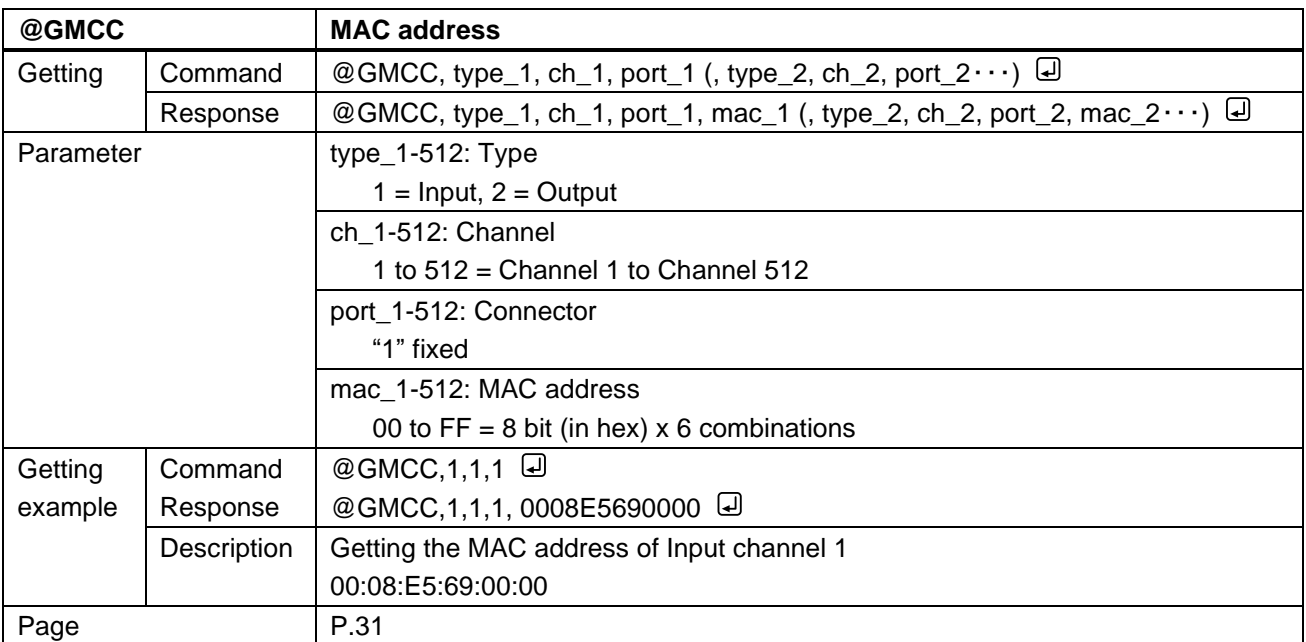

# <span id="page-38-0"></span>**11.3.4 Advanced setting**

<span id="page-38-2"></span><span id="page-38-1"></span>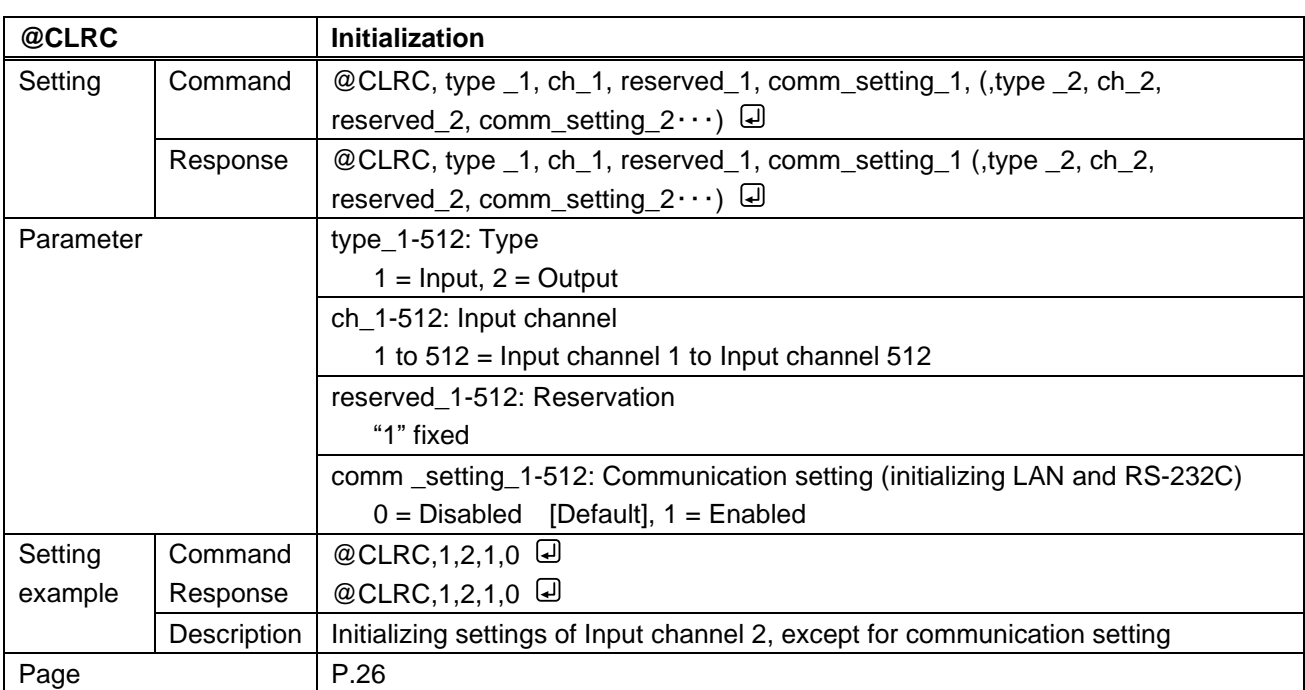

<span id="page-38-4"></span><span id="page-38-3"></span>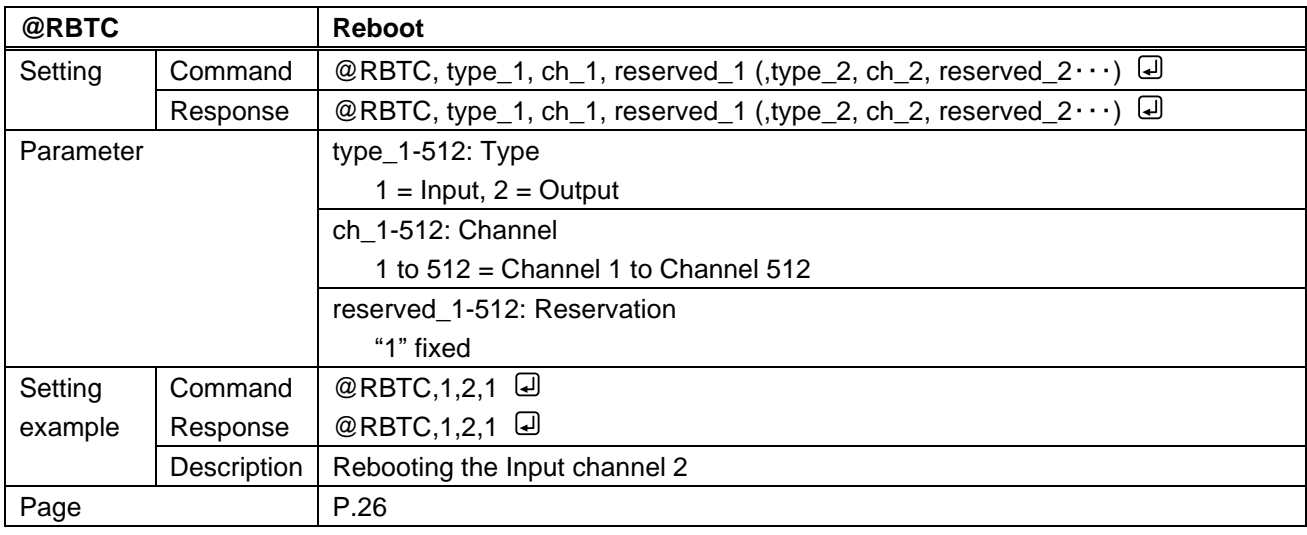

# <span id="page-39-0"></span>**12 Product specification**

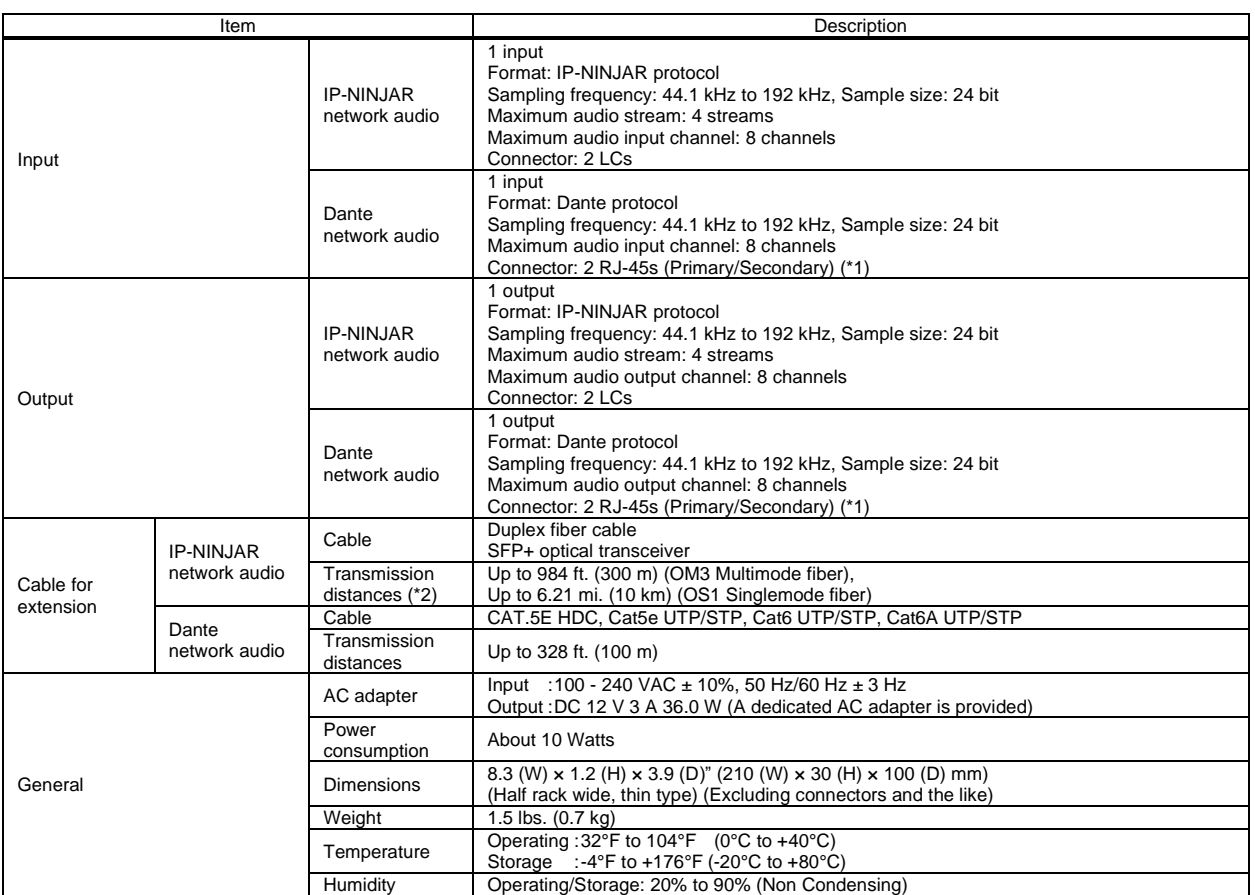

\*1 These RJ-45 connectors are only for Dante format.<br>\*2 Only if the SFP+ optical transceiver sold by IDK is used, signals can be transmitted to the mentioned maximum transmission distance. If using other SFP+ optical tra

# <span id="page-40-0"></span>**13 Troubleshooting**

In case the NJR-AB08DAN does not work correctly, please check the following items first. Also refer to manuals for connected devices as well, since they may possibly be the cause of the problem.

- ・ Are the NJR-AB08DAN and all devices plugged in and powered on normally?
- ・ Are cables connected correctly?
- ・ Are there no loose connections?
- ・ Are correct cables for NJR-AB08DAN being used?
- ・ Are signal specifications of connected devices matched to each other?
- ・ Are there any nearby objects that may cause noise?

If additional assistance is required, please perform the following tests and then contact us.

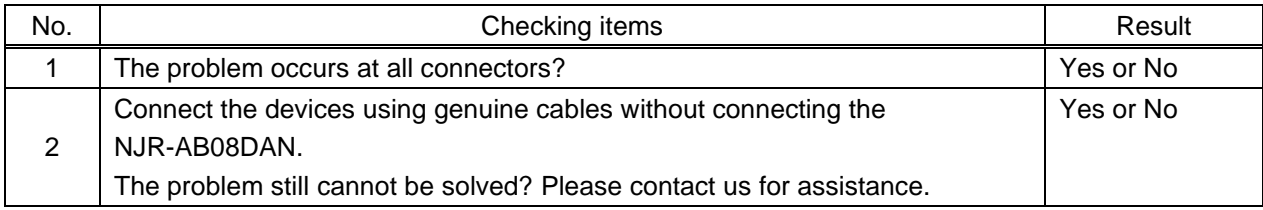

# User Guide/Command Guide of NJR-AB08DAN

Ver.1.4.0

Issued on: 2 October 2023

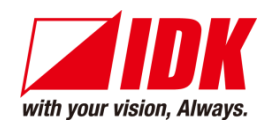

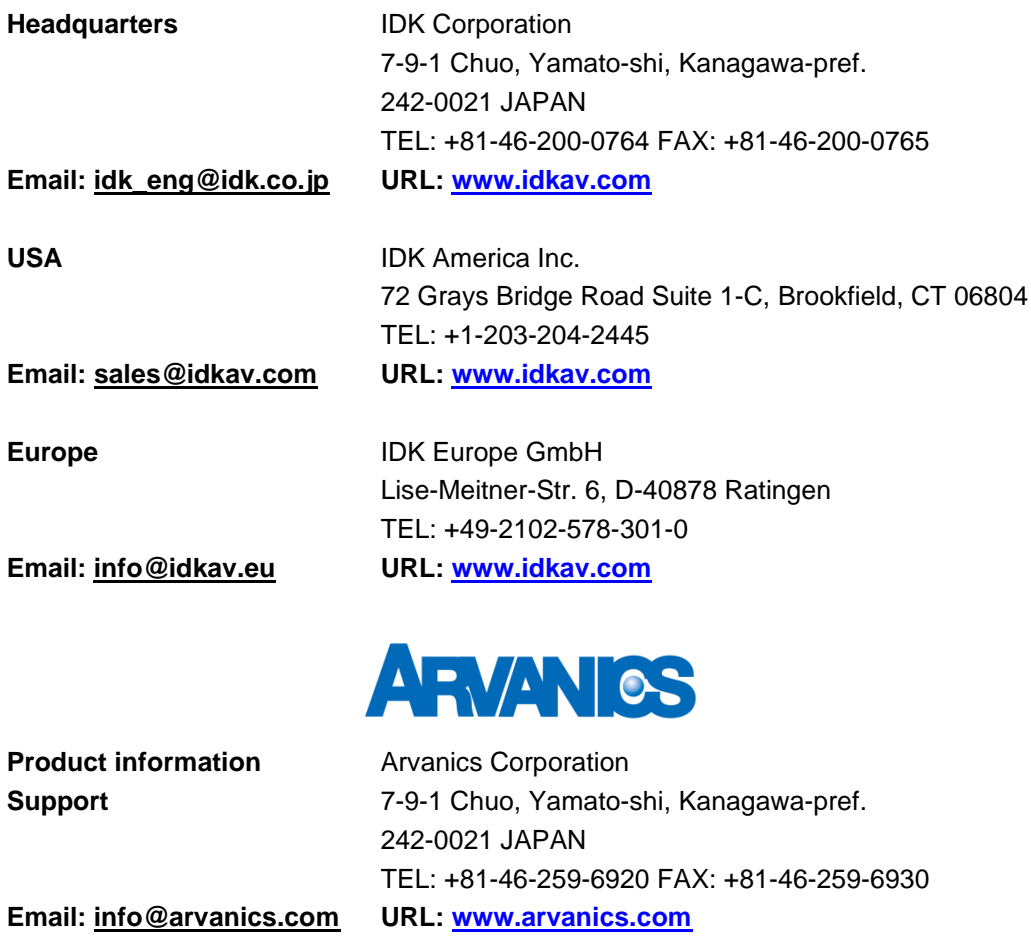

**Information in this document is subject to change without notice. ©2019 IDK Corporation, all rights reserved. All trademarks mentioned are the property of their respective owners.**